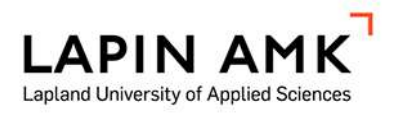

# KEILAINTAKYMETRILLÄ KERÄTYN PISTEPILVEN HYÖDYNTÄMINEN HELSINGIN KAUPUNGIN MAASTOMITTAUSYKSIKÖSSÄ

Vesikko Lilja

Opinnäytetyö

Maanmittaustekniikka Insinööri (AMK)

2024

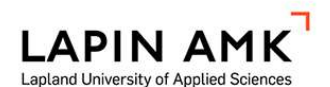

Maanmittaustekniikka Insinööri (AMK)

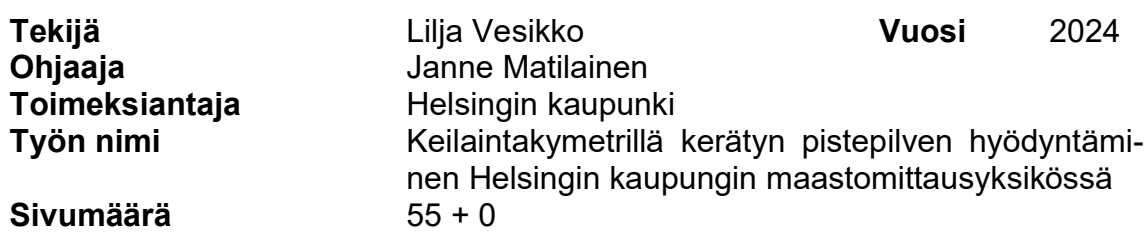

Tämän opinnäytetyön idea lähti halusta kehittää Helsingin kaupungin maastomittausyksikön toimintatapoja ja työmenetelmiä. Kaupungin mittaustiimien laajaan työkuvioon kuuluu muun muassa asemakaavapohjakartan ylläpito ja erilaiset rakennusvalvontamittaukset. Kartoituksen näkökulmasta kaupungilta löytyy varsin hankalia ja monimutkaisia rakennuksia ja kantakaupungista umpikortteleita, joissa hyvää GPS-lähtöä on vaikeaa saada. Näiden ongelmien ratkomiseksi oli päätetty käyttää Trimble SX10 -keilaintakymetriä saadakseen pistepilvestä rakennusten muodot eli ääriviivat kaupungin kantakartalle. Kehittämiskeinona valittiin laserkeilauksessa saatu pistepilviaineisto, jota tutkittiin CloudCompare -ohjelmassa tavoitteena löytää uusia rakennusten vektorointitapoja.

Opinnäytetyö koostuu laajasta teoriaosiosta, jossa käsitellään sekä maastomittaustiimin hierarkiaa kaupungin organisaatiossa että tutkimustöissä käytettyjä mittausmenetelmiä, ohjelmistoa ja laiteitta. Tämä osio pohjautuu laajaan valikoimaan erilaisia lähteitä. Tutkimusainestoa eli pistepilveä kerätiin omin voimin lainalaitteella. Data analysointiin ja käsiteltiin perehtymällä uusiin ohjelmiin ja testaamalla niiden käyttöä omalla aineistolla. Työ realisointiin laadullisena eli kvalitatiivisena tutkimuksena, sillä se perustuu erilaisiin aineistoihin ja niiden analyysiin ja vertailuun.

Opinnäytetyön lopputulokseksi saatiin käsittelytapoja, joiden avulla voidaan poimia pistepilviainestoista kaupungin kantakartalle tarpeelliset tiedot, kuten rakennusten muodot ja sijainnit. Näitä tapoja hyödynnetään ja jatkokehitetään tulevissa skannausprojekteissa. Pistepilven dataa voisi myös hyödyntää kaupungin 3Dmallin täydentämisessä jatkuvassa kehityksessä olevan pääkaupungin tarpeisiin. Tämän projektin päättymisen jälkeen tutkimustyö yksinkertaisemman automatisoidun käsittelytavan löytämiseksi jatkuu.

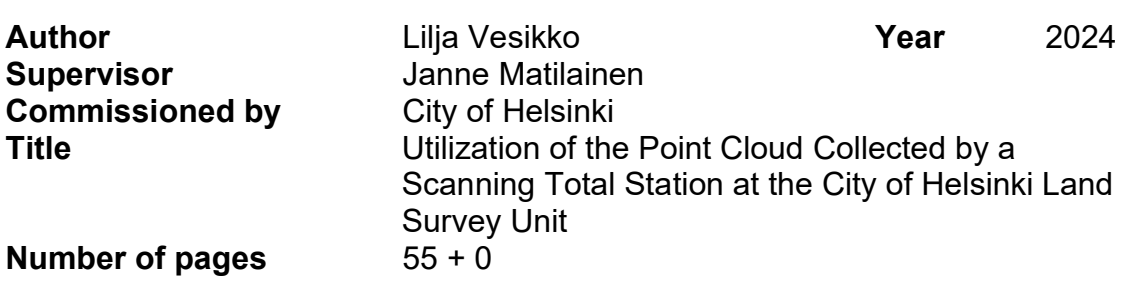

The main goal of this thesis study was to find ways of vectorizing buildings from point clouds. The idea started from the complex geometry of the city's buildings and the dead-end districts of the inner city, where it is difficult to obtain usable moderate GNSS outputs.

The study consisted of two parts. In the first part, the position of the surveying team in the City of Helsinki organization, its working patterns and their basis in the legislation were examined. This was followed by a discussion of laser scanning as a measurement method, the features of the scanning tacheometer used, and the point cloud processing software. Just under 60 different sources were used. In the research section, the search for an automated vectorization method was practiced in a previously unknown point cloud processing software. This process resulted in three methods, none of which became fully automated.

The results presented in this thesis were satisfactory for the commissioner, which encourages to continue the work. The use of the point cloud for the city's needs will also continue after the end of this project.

SISÄLLYS

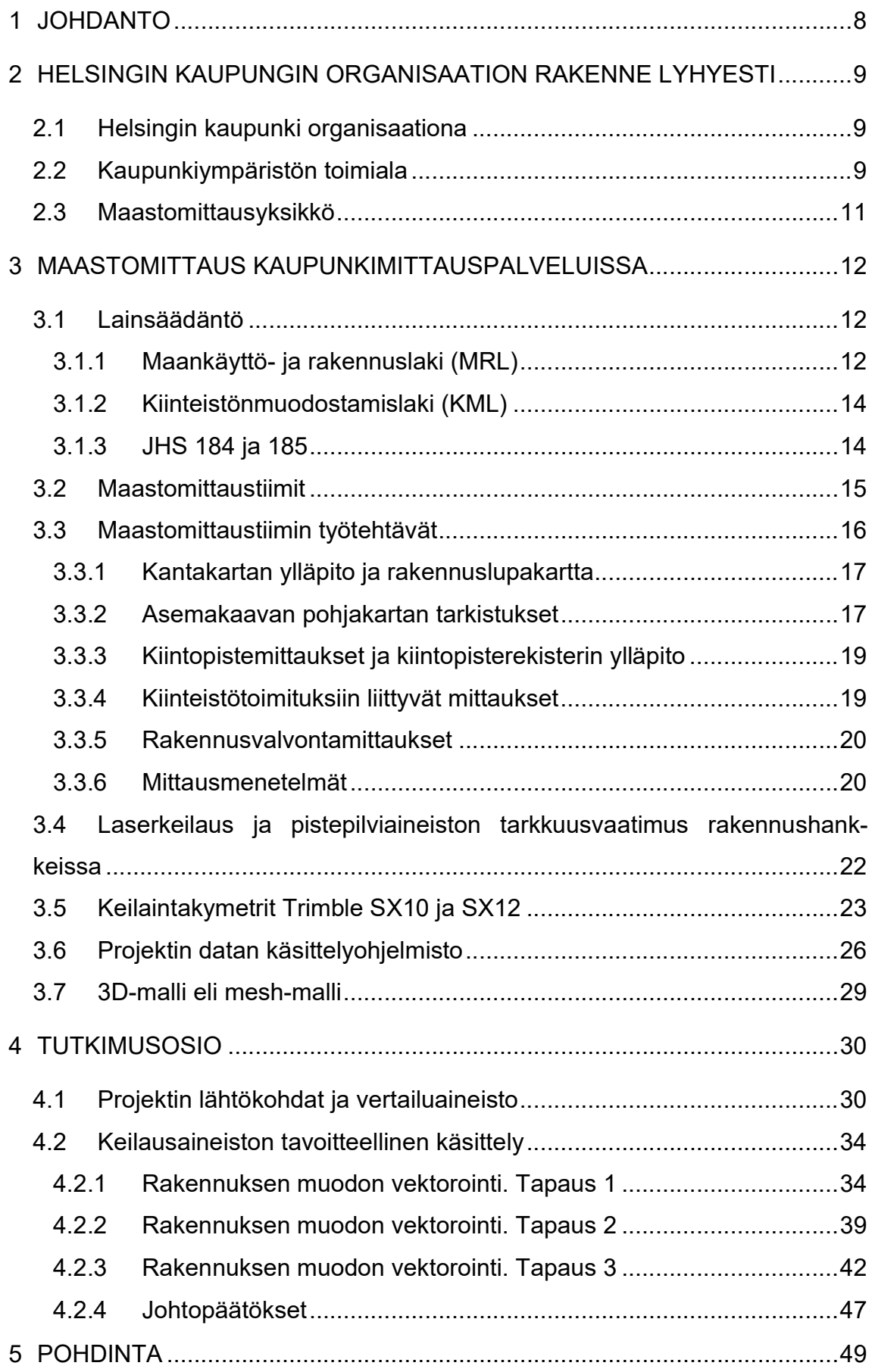

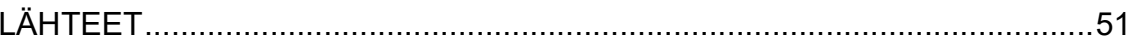

### ALKUSANAT

. . . . . . . . . .

Haluan kiittää Helsingin kaupunkia mahdollisuudesta tehdä tämä opinnäytetyö ja Lapin ammattikorkeakoulun maanmittaustekniikan opettajia hyvästä opetuksesta, neuvoista ja avusta. Erityiskiitokset kuuluvat F. V.:lle, työpaikkani ohjaajalle eli itäisen maastomittaustiimin päällikkölle Olli Hänniselle, opinnäytetyöni ohjaajalle Janne Matilaiselle ja suomen kielen ohjaajalle Leena Ruokaselle korvaamattomasta, rohkaisevasta ja ystävällisestä tuestanne sekä kannustuksesta jatkaa eteenpäin loppuun saakka.

6

# KÄYTETYT MERKIT JA LYHENTEET

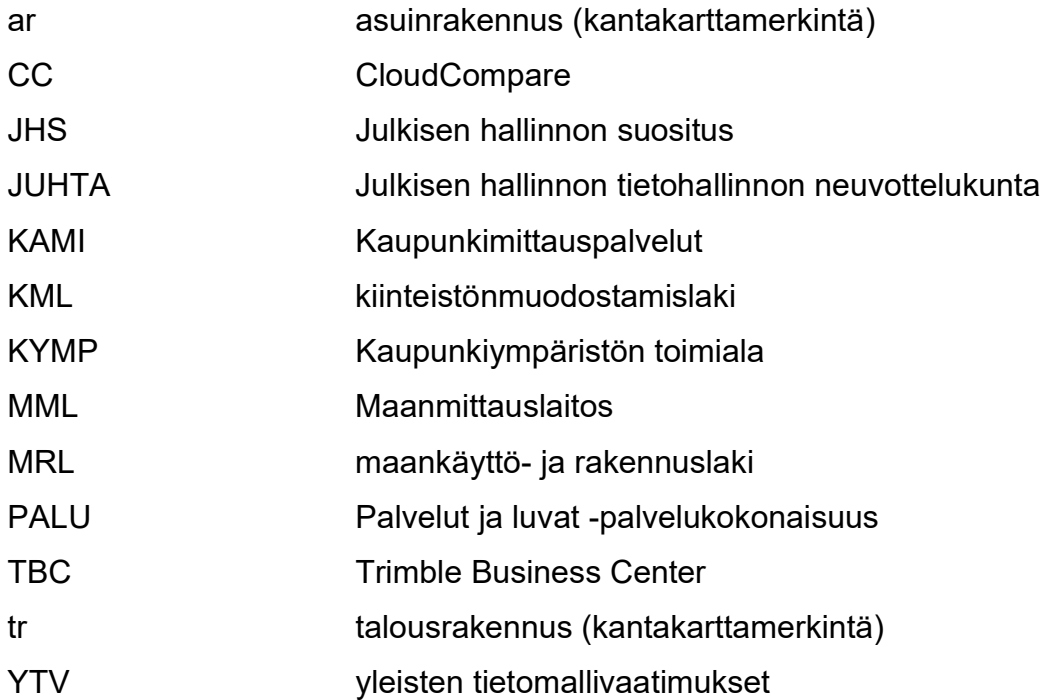

#### 1 JOHDANTO

Laserkeilaus mittausmenetelmänä on ajan saatossa yleistynyt paikkatietoaineiston keruussa, sillä se on tehokas ja nopea menetelmä lähes minkä tahansa kohteen kolmiulotteiseen mittaamiseen. Laadukasta pistepilviaineistosta, joka on laserskannauksen lopputuote, voidaan poimia erilaisilla työkaluilla monenlaista hyödyllistä tietoa kuten rakennuksen muoto, rakennusmateriaali ja sijainti sekä ottaa tarkkoja mittoja. Pistepilven analysointi ja prosessointi sekä sen datan hyödyntäminen vaatii useamman eri käsittelyohjelman käytön osaamisen ja oikeanlaisen ammattitaidon.

Tämä opinnäytetyö tehdään Helsingin kaupungin maastomittausyksikölle. Työn aiheeksi valikoitui keilaintakymetrillä saadun pistepilviaineiston jälkikäsittely maastomittaustiimin viranomaistehtävien suorittamisen helpottamiseksi. Tavoitteena oli löytää käsittelytapoja rakennusten vektoroinnille pistepilvidatasta sekä pohtia sen muita käyttömahdollisuuksia kaupungin tarpeisiin.

Opinnäytetyö on jaettu kahteen osaan, teoria- ja tutkimusosioihin. Ensimmäinen osio sisältää laajan teoriaosuuden, joka koostuu luotettavista ja asianmukaisista lähteistä. Tässä osiossa käsitellään Helsingin kaupungin organisaation rakennetta ja maastomittaustiimin paikkaa sen hierarkiassa. Siinä osiossa käydään läpi myös mittaustiimin toimintaan liittyvää lainsäädäntöä ja ohjeistusta sekä tutustutaan tiimin varsinaisiin työtehtäviin ja mittausmenetelmiin.

Toisessa osiossa eli itse tutkimuksessa käsitellään erilaisia tapoja pistepilviaineiston hyödyntämisestä kaupungin rakennusten kaukokartoituksessa, joka tässä tapauksessa toteutettiin laserkeilaamalla kohteita Trimble SX10:llä. Tämän tutkimuksen päätehtävänä on optimaalisten keinojen etsiminen pistepilvidatasta rakennusten muotojen poimimiselle kaupungin kantakartan ylläpitoa varten. Tutkimusdataa kerättiin omin voimin lainaamalla keilaintakymetrin koekäyttöön syksyllä 2023 ja datan käsittely aloitetiin vuoden 2024 alussa. Minulta, tutkijalta, löytyy entuudestaan kokemusta pistepilviaineiston käsittelyssä, mutta tästä huolimatta jouduin opettelemaan uusien pistepilvikäsittelyyn liittyvien ohjelmien käyttöä varsin lyhyessä ajassa, mikä näkyy osittain tutkimuksen lopputuloksissa.

### 2 HELSINGIN KAUPUNGIN ORGANISAATION RAKENNE LYHYESTI

# 2.1 Helsingin kaupunki organisaationa

Helsingin kaupungin organisaatio (kuvio 1) on varsin laaja niin kuin pääkaupungilla pitääkin olla ja se muodostuu kaupunginvaltuustosta, kaupunginhallituksesta, neljästä toimialasta, keskushallinnosta sekä lautakunnista (Helsingin kaupunki 2023a). Kaupungin toimialat ovat kasvatus ja koulutus, kaupunkiympäristö, sosiaali-, terveys- ja pelastustoimiala ja kulttuuri ja vapaa-aika. Kaupunginvaltuusto valitsee pormestarin ja apulaispormestarit vaalikaudeksi kerrallaan ja he ovat päätoimisia luottamushenkilöitä. (Helsingin kaupunki 2023b.)

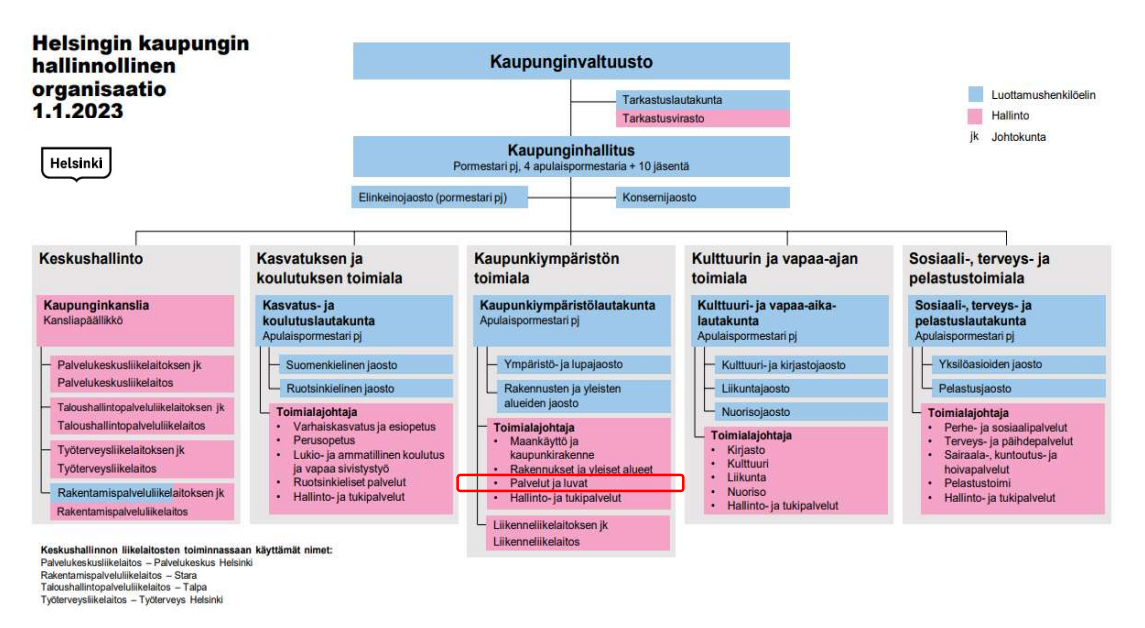

Kuvio 1. Helsingin kaupungin hallinnollinen organisaatio 1.1.2023. Maastomittaus on osa kaupunkiympäristön toimialan Palvelut ja luvat -yksikköä (punainen kehys) (mukaillen Helsingin kaupunki 2023c)

# 2.2 Kaupunkiympäristön toimiala

Kaupungin maastomittausyksikkö kuuluu Kaupunkiympäristön toimialaan (kuvio 2), joka kokonaisuudessaan huolehtii Helsingin kaupunkiympäristön suunnittelusta, rakentamisesta ja ylläpidosta, rakennusvalvonnasta sekä ympäristöön liittyvistä palveluista. (Helsingin kaupunki 2023d, 5.) Kaupunkiympäristön toimiala on jakautunut kolmeen palvelukokonaisuuteen: Maankäyttö ja kaupunkirakenne, Rakennukset ja yleiset alueet ja Palvelut ja luvat. Jokaisella toimialalla on palvelukokonaisuuksien lisäksi toimialajohtajan alaisuudessa toimialan hallinto. Toimialan hallinto huolehtii toimialan hallinto- ja tukipalveluista. (Helsingin kaupunki 2023d, 5.) Toimialajohtajan suorassa alaisuudessa toimii myös ilmastoyksikkö, joka huolehtii kaupunkitasoisesti ilmastomuutoksen hillintään ja siihen sopeutumiseen liittyvästä koordinoinnista ja toimenpiteiden toimeenpanosta kaupungin sisällä ja eri sidosryhmien kanssa. (Helsingin kaupunki 2023d, 8.)

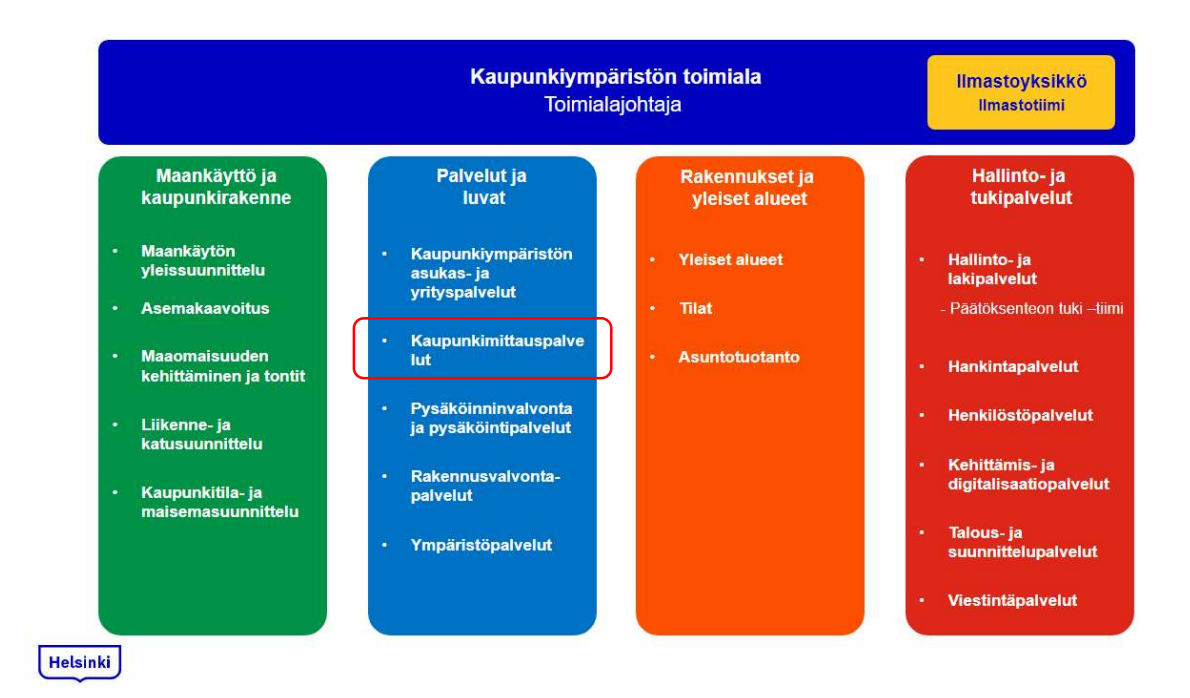

Kuvio 2. Kaupunkiympäristö. Organisaatiorakenne. 14.8.2023. Kaupunkimittauspalvelut punaisessa kehyksessä (Helsingin kaupunki 2023e)

Kuviosta 2 näkyy, mistä palveluista kukin palvelukokonaisuus koostuu. Siitä voidaan myös huomata, että PALU-kokonaisuus jakautuu viiteen palveluun, josta yksi on kaupunkimittauspalvelut. Tämä osasto puolestaan on jaettu kolmeen pienempään yksikköön: kiinteistömuodostukseen, kartat ja paikkatietoon ja maastomittaukseen. Kaupunkiympäristön toimialan (Helsingin kaupunki 2023d, 7) toimintasäännön mukaan KAMI vastaa kiinteistönmuodostuksesta, sitovista tonttijaoista, kiinteistörekisterin pidosta, kaupungin kartastotehtävistä, kaavoitusmittauksista, paikkatietotehtävistä sekä toimintaansa liittyvistä tietopalveluista.

### 2.3 Maastomittausyksikkö

Helsingin kaupungin maastomittausyksikkö haarautuu kolmeen tiimiin: kaavoitussekä itäiseen ja läntiseen maastomittaukseen (kuvio 3). Yksikön työtehtäviin kuuluu huolehtia viranomaistehtävinä kaavoitusmittauksen geodeettisesta runkoverkosta (kiintopistemittauksista), kiinteistömuodostuksen ja kartaston mittauksista, rakennusvalvontamittauksista sekä toimintaansa liittyvistä asiantuntijapalveluista. (Helsingin kaupunki 2023d, 23.)

Tämän lisäksi maastomittausyksikkö tarjoaa rakentajille rakennusvalvonnan mittauspalveluja, kuten virallisen koron tuomisen työmaa-alueelle, rajannäytöt, tulevan rakennuspaikan merkinnän ja lopullisen katselmuksen sekä maalämpökaivojen sijaintikatselmukset. Maastomittausyksikkö vastaa myös kaupungin ilmakuvauksista ja laserkeilauksista. (Helsingin kaupunki 2023f.)

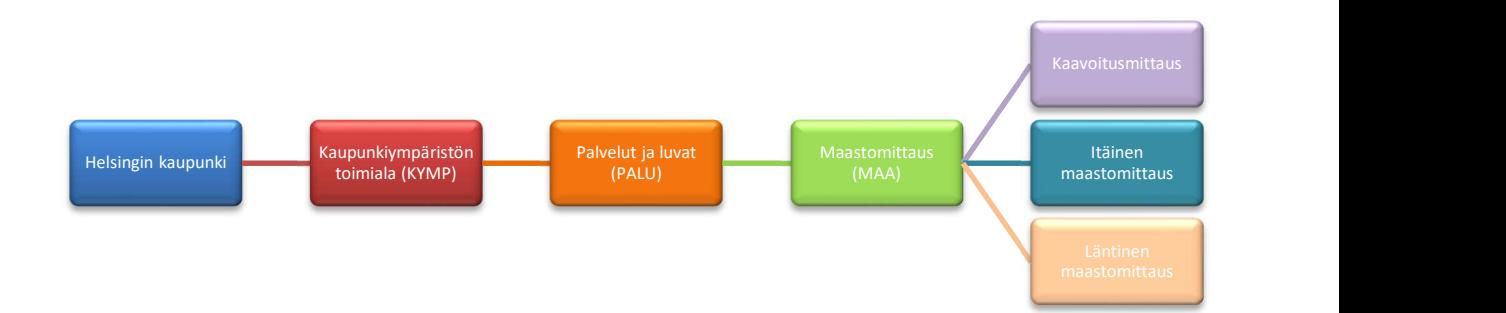

Kuvio 3. Maastomittausyksikön ja -tiimien hierarkia Helsingin kaupungin organisaatiossa

#### 3 MAASTOMITTAUS KAUPUNKIMITTAUSPALVELUISSA

Kaupungin maastomittausyksikön ja sen alaisuudessa olevien tiimien viranomaistoiminta pohjautuu lainsäädäntöön, kuten muun muassa maankäyttö- ja rakennus- sekä kiinteistönmuodostamislakeihin ja Julkisen hallinnon tietohallinnon neuvottelukunnan suosituksiin 184 ja 185. Lähitulevaisuudessa voimaan astuvan rakentamislain (2025/751) ansiosta maastomittauksen toiminta tulee perustumaan luonnollisesti myös sen pohjalle ja maankäyttö- ja rakennuslain nimi muuttuu alueidenkäyttölaiksi (Kuntaliitto).

### 3.1 Lainsäädäntö

### 3.1.1 Maankäyttö- ja rakennuslaki (MRL)

Tässä luvussa annan muutamia esimerkkejä, mihin lain pykäliin Helsingin kaupungin kaupunkiympäristön toimialan maankäytön toiminta pohjautuu. Maankäyttö- ja rakennuslain (1999/132) tavoitteena on järjestää alueiden käyttö ja rakentaminen luomalla edellytykset hyvälle elinympäristölle edistäen kestävää kehitystä ja turvaten jokaisen osallistumismahdollisuus. Lainpykälässä 4 määritellään, että "Kunnan alueiden käytön järjestämiseksi ja ohjaamiseksi laaditaan yleiskaavoja ja asemakaavoja." Yleiskaavassa osoitetaan alueiden käytön yleispiirteisellä tasolla eli miten asutus, liikenne, palvelut, työpaikat, luonto ja virkistysalueet sovitetaan yhteen. (Helsingin kaupunki 2023g, 4.) Voimassa oleva yleiskaava ohjaa asemakaavoitusta ja MRL:n pykälän 16 §:n mukaan ja se on voimassa enintään 10 vuotta kerrallaan. Asemakaavassa sen sijaan säädetään kunnan osa-alueen käytön ja rakentamisen järjestäminen eli sanellaan muiden kaavatasojen sisältö tarkemmin. Asemakaavassa siis määrätään, mihin tarkoituksiin tiettyä aluetta voi käyttää ja kuinka paljon alueelle saa rakentaa. Määräykset koskevat esimerkiksi rakennusten korkeuksia, sijoittelua, suojelua ja rakentamistapaa. (Helsingin kaupunki 2023g, 4.) Kaupungin maankäytön suunnittelun tasot on esitelty hyvin kuviossa 5, jossa näkyy kaavoituksen jakautuminen eri kaavatasoihin yleisestä kohti yksityiskohtaisempaa kaavoitusta.

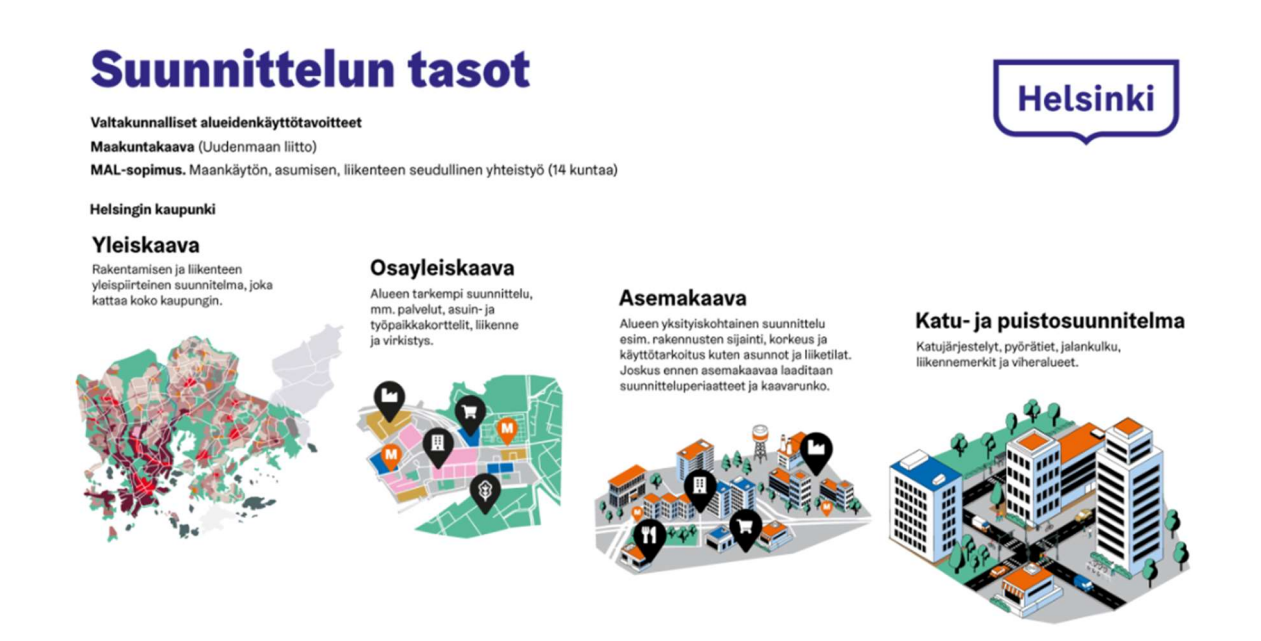

Kuvio 5. Helsingin kaupungin maankäytön suunnittelun tasot (Helsingin kaupunki 2023h)

Maankäyttö- ja rakennuslain (1999/132) §:ssä 20 määritellään kunnan alueiden käytön suunnittelusta ja alueellaan maapolitiikan harjoittamisesta riittävillä voimavaroilla ja asiantuntemuksella. Samassa pykälässä, mutta toisessa momentissa yli 6000 asukaslukuisille kunnille määrätään kaavoittaja, jolla on kaavoitustehtäviin soveltava pätevyys. Tilastokeskuksen (2024) mukaan vuoden 2022 lopussa Suomen pääkaupungissa vakinaisesti asuvaa väestöä oli 664 028.

Myös maankäyttö- ja rakennuslain (1999/132) § 54 a viittaa maastomittausyksikkön toimintaan eli pohjakartan on oltava tarkkuudeltaan riittävä ja ajantasainen, jotta sitä voi tarvittaessa käyttää asemakaavan eli ylipäätään kaavoituksen perustana. Saman lain § 54 b määrittää, että kaavoitusmittausta valvoo kunnan viranhaltija, jolla on tehtävään soveltuva maanmittaustutkinto. Helsingin kaupungin tapauksessa se tarkoittaa kaupungin geodeettia ja hänen alaisuudessansa olevaa maanmittausyksikköä.

Olisi myös hyvä huomata, että maankäyttö- ja rakennuslaki uudistuu ja vaikka uusi rakentamislaki (2023/751) tulee voimaan vasta vuonna 2025, mainittakoon jo tässä kohtaan, että kyseisen lain tarkoituksena on muun muassa sujuvoittaa rakentamista, vauhdittaa kiertotaloutta ja digitalisaatiota ja parantaa rakentamisen laatua. (Maankäyttö- ja rakennuslaki uudistuu 2023.) Digitalisaatiolla tässä tarkoitetaan muun muassa rakennettavan kohteen tietomallia, jota tullaan edellyttämään rakentamislupavaiheessa (Lavikka & Kiviniemi). Haluaisin kiinnittää huomiota voimaan tulevan lain muutamiin pykäliin, jotka vaikuttavat maastomittausyksikön toimintaan. Esimerkiksi uuden rakentamisluvan edellytyksistä mainitaan lain 42 §:ssä. Vuoden 2022 eduskunnalle hallituksen esityksen 139 (Hallituksen esitys HE 139/2022) mukaan tässä on tarkoituksena yhdistää ja yksinkertaistaa maankäyttö- ja rakennuslain rakennus- ja toimenpideluvat yhdeksi lupamuodoksi. Rakennuksen paikan ja korkeusaseman merkitsemisestä mainitaan §:ssä 107 viitaten nykyisen MRL:n 149 b §:ään. Viranomaiskatselmuksista eli rakennustyön valvonnasta mainitaan uuden lain 112 §:ssä, joka viittaa MRL:n 150 §:ään. Näissä kahdessa pykälässä määrätään suoraan kunnan asianomaisen viranomaisen eli maastomittausyksikön työtehtävät.

### 3.1.2 Kiinteistönmuodostamislaki (KML)

Lyhyesti kerrottuna, kiinteistönmuodostamislaki (1995/554) on kiinteistöjen ja muiden rekisteriyksiköiden kiinteistötoimituksella tapahtuvaa muodostamista, kiinteistöjaotuksen muuttamista, rekisteriyksiköihin kohdistuvien oikeuksien muotoamista ja vahvistamista sekä kiinteistöjaotukseen liittyvien epäselvyyksien selvittämistä koskeva yleislaki. (Hallituksen esitys HE 26/2021.) Toisin sanoen muun muassa kunnan kiinteistöihin ja asemakaava-alueiden kiinteistörekisterin pitämiseen kohdistuvat toimenpiteet pohjautuvat kiinteistönmuodostamislain pykäliin. Helsingin maastomittausyksikön työkuviot tulevat esille esimerkiksi lain § 101, jossa mainitaan rajankäynti, joka suoritetaan osana kiinteistönmääritystä, jossa haetaan ratkaisuja kiinteistöön kohdistuvien riitojen tai muiden epäselvyyksien takia. Rajankäynnissä kaupungin mittaustiimin ryhmä käy maastossa mittaamassa olemassa olevat rajamerkit tai rakentamassa uusia merkkejä kiinteistöinsinöörin määräyksien mukaisesti. (KML 1995/554 §11:108.3.)

Myös toimitukseen liittyvistä teknisistä toimenpiteistä, joita suoritetaan ennen toimituksen aloittamista (KML 1995/554 §15:173.3) mainitaan epäsuorasti kaupungin maastomittaustehtävissä.

### 3.1.3 JHS 184 ja 185

Vaikka JHS-järjestelmä lakkautettiin vuoden 2019 lopussa tiedonhallintalain eli lain julkisen hallinnon tiedonhallinnasta (906/2019) voimaantulon seurauksena,

sen suosituksien sisällöt ovat edelleen ahkerassa käytössä. Valtioneuvoston (2011) tiedotteen mukaan standardit auttavat yhdenmukaistamaan tiettyjä asioita, sillä niitä hyödynnetään eri organisaatioiden yhteentoimivuuden, tietoturvan ja tietosuojan parantamisessa sekä palveluiden saatettavuuden edistämisessä. Haluaisin erikseen nostaa esille muun muassa JHS 184 ja 185 tärkeydet kunnille sekä muille viranomaisille. JHS 184 käsittelee kiintopistemittauksia EUREF-FINkoordinaattijärjestelmässä eli siinä on esitetty vähimmäisvaatimuksia, joilla varmistetaan EUREF-FIN-kiintopisteiden tarkkuus ja yhtenäisyys kyseisessä kiintopisteluokassa. Tämän suosituksen tavoitteena on yhdenmukaistaa kiintopisteiden luokittelua, mittausmenetelmiä ja tarkkuusvaatimuksia, jotta kiintopisteet voitaisiin luokitella johonkin viralliseen EUREF-FIN-luokkaan (JHS 184 2012, 2.)

JHS185 Asemakaavan pohjakartan laatiminen käsittelee nimensä mukaisesti vaatimuksia asemakaavan pohjakartan laatimiselle ja sen kuvaustekniikalle, kaavoitusmittauksille sekä ohjeet niiden tarkastamisille. (JHS 185 2014, 2.) Suosituksessa painostetaan siihen, että pohjakarttaan ja ylipäätään kaavoitukseen liittyvissä maastomittausosuuksissa on käytettävä valtakunnallista EUREF-FINkoordinaattijärjestelmää sekä N2000-korkeusjärjestelmää. (JHS 185 2014, 5). Tämän lisäksi suosituksessa muistutetaan, että asemakaavan pohjakartasta ja kaavoitusmittauksista säädetään maankäyttö- ja rakennuslaissa (1999/132) ja asetuksessa (1999/895). (JHS 185 2014, 2.)

### 3.2 Maastomittaustiimit

Helsingin kaupungilla on kaksi maastomittaustiimiä: itäinen ja läntinen tiimi. Näiden kahden tiimin piirijako näkyy kuviosta 4, jossa sinisellä värillä on merkattu itäisen tiimin vastuualueet ja punaisella läntisen tiimin. Mantereen lisäksi itätiimi hoitaa Helsingin saariston kartoitukset, rakennusvalvonnan ja kiintopisteverkoston ylläpidon. Tiimin käytössä on moottorivene, jolla eri ryhmät käyvät saarilla hoitamassa työtehtäviään. Välillä tiimi tekee yhteistyötä muiden organisaation tahojen kanssa kuten esimerkiksi vanhojen rajamerkkien (rajapyykkien) etsintää ja kartoitusta Helsingin saaristossa kiinteistönmuodostustiimin kanssa.

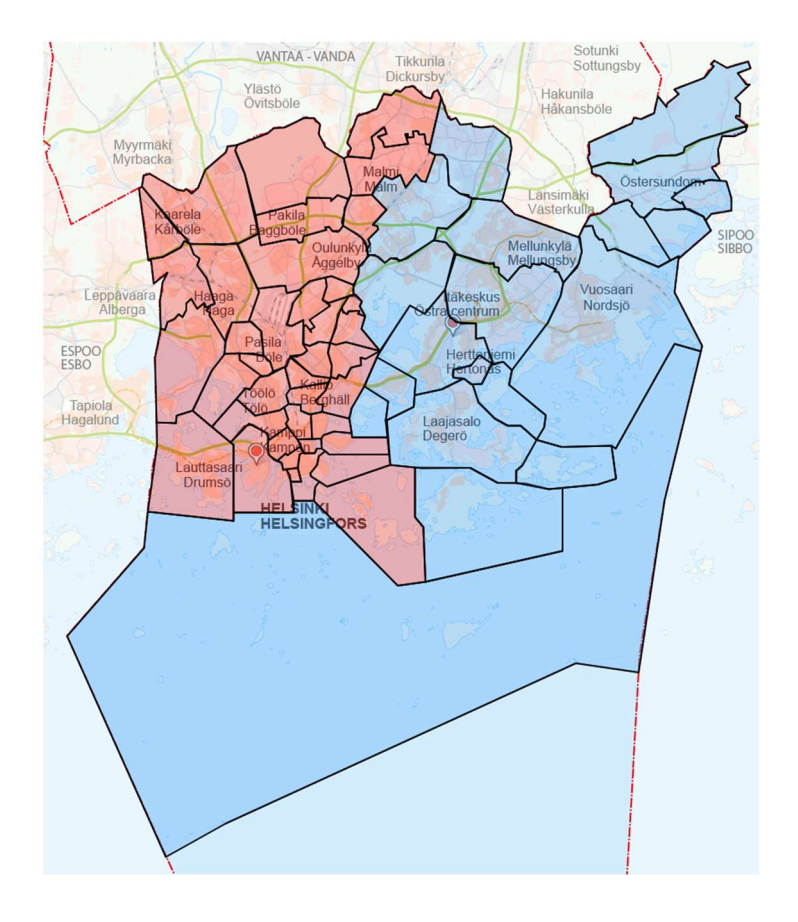

Kuvio 4. Helsingin kaupungin maastomittaustiimien piirijako. Punaisella värillä länsitiimin alueet ja sinisellä itäisen (Helsingin kaupunki 2023i)

Maastomittaustiimin työtehtäviin kuuluvat viranomaismittaukset, kuten kaupungin kantakartan ja kiintopisterekisterin ylläpito, asemakaavapohjakartan tarkistukset sekä rakennusvalvontaan liittyvät kartoitus- ja merkintämittaukset.

# 3.3 Maastomittaustiimin työtehtävät

Helsingin kaupungin itäisen ja läntisen maastomittaustiimien työtehtävät ovat varsin laajat. Niihin kuuluvat sekä rakennusvalvontamittaukset että niin sanotut viranomaismittaukset, kuten kantakartan ja kiintopisterekisterin ylläpito sekä kiintopistemittaukset, kiinteistömuodostamispalvelut, asemakaavan pohjakartan ja karttakori-palvelun tarkistukset. Rakennusvalvontamittaukset koostuvat rakennuksien, maalämpökaivojen, rakennelmien ja muiden kohteiden merkinnästä ja niiden sijaintikatselmuksista sekä rajan näytöstä, korkeusaseman osoittamisesta ja muista mittauksista ja kartoituksista. (Helsingin kaupunki 2023j.)

### 3.3.1 Kantakartan ylläpito ja rakennuslupakartta

Helsingin kantakartan ylläpito on tärkeä toimenpide kaavoituksen ja yhdyskuntarakentamisen suunnittelun vuoksi, sillä kantakartta toimii muun muassa asemakaavan pohjana. Kantakartan aineisto sisältää muun muassa kiinteistöt, rakennukset, nimistöt, korkeustiedot, vesistöt, liikenneväylät, runkopisteet ja muut kohteet. Kantakartan aineisto on saatu kerättyä ilmakuvauksista, maastomittauksista sekä kiinteistötoimitusten ja rakennuslupakäsittelyn toimenpiteiden kautta. (Helsinki Region Infoshare 2017.)

Kantakartan ylläpitäminen on ajankohtainen asia myös tulevan rakentamisen kannalta. Mittaustiimin yhtenä varsinaisena tehtävänä on Karttakori-palveluun saapuneiden toimeksiantojen hoitaminen eli maastossa kohteiden mittaaminen. Karttakori itsestään on Helsingin sähköinen asiointipalvelu, jonka kautta tilataan rakennuslupakarttaa eli rakentamisen suunnitteluun lähtötietoaineistoja ja muita Helsingin kaupungin digitaalisia kartta-aineistoja (Karttakori 2023). Tästä palvelusta kaupunki veloittaa hinnaston mukaisen hinnan. Rakennuslupahakemuksen liitteeksi vaaditaan kartta-aineisto, jonka ajantasaisuutta täydennetään tarvittaessa lisämaastomittausten avulla, tätä kutsutaan rakennuslupakartaksi. Sen asiapaperipakettiin kuuluu muun muassa ote tarkistetusta kantakartasta, mikä on 1:500, voimassa oleva asemakaava tai yleiskaava, kiinteistörekisteriote, tonttikartta tai tonttijakokartta, tonttikorkeusilmoitus sekä rakennushankkeen aikana myöhemmässä vaiheessa saatu rakennusvalvontamittauksien aineisto. Maanmittauslaitoksen kaavoitusmittausohjeissa (2003, 5) määrätään 1. mittausluokan alueelle, tässä tapauksessa Helsingille, kartan mittakaavaksi 1:500. Tarkemmin mittausluokista luvussa 3.3.2.

### 3.3.2 Asemakaavan pohjakartan tarkistukset

JHS 185 (2014, 3) termillä asemakaavan pohjakartta tarkoittaa suurimittakaavaista maastokarttaa, joka on käytettävä asemakaavan laadinnassa eli asemakaavan pohjakartta esitetään asemakaavan alla karttana. Asemakaavan pohjakartassa esitetään kiinteistöt ja muut rekisteriyksiköt, käyttöoikeusyksiköt sekä kiinteistörajat ja rajamerkit.

Maanmittauslaitoksen kaavoitusmittausohjeiden (2003, 5) mukaan kartoitusalueet jaetaan kolmeen mittausluokkaan. Ensimmäisen luokkaan kuuluvat taajamaa-alueet, joilla on erittäin arvokasta maata, suuria rakennusoikeuksia ja kaupunkimainen yhdyskuntarakenne. Tässä tapauksessa alueilla on sitova tonttijako, jonka määrätään asemakaavassa. Mittausluokka 2:een kuuluvat taajamaalueet, joilla on arvokasta maata ja rakentaminen on pientalovaltaista, mutta suhteellisen intensiivistä. Tonttijako on ohjeellinen. Kolmanteen luokkaan kuuluvat kaikki muut alueet, joille laaditaan yleiskaavaa yksityiskohtaisempi, mutta vain vähäistä rakennusoikeutta tarkoittava kaava.

Helsingin kaupunkialueet kartoitetaan mittausluokka 1e:n mukaisen mittaus- ja kuvaustarkkuudella, mikä on 1. luokkaa jopa tarkempi. Näillä alueilla karttatietokanta käytetään osana kunnan maastotietojärjestelmää ja sitä hyödynnetään suurta tarkkuutta edellyttävässä teknisessä suunnittelussa. Samassa ohjeessa (MML 2003, 6) panostetaan siihen, ettei vanhentunutta karttaa saa käyttää kaavan pohjana, joten kaupungin maastomittaustiimeillä on erittäin tärkeä tehtävä pohjakartan ajantasaisuuden ylläpidossa. Asemakaavan pohjakartan maastotarkistuksia suoritetaan stereotiimin tehtävänannosta ja niillä täydennetään ilmakuvakartoituksilla.

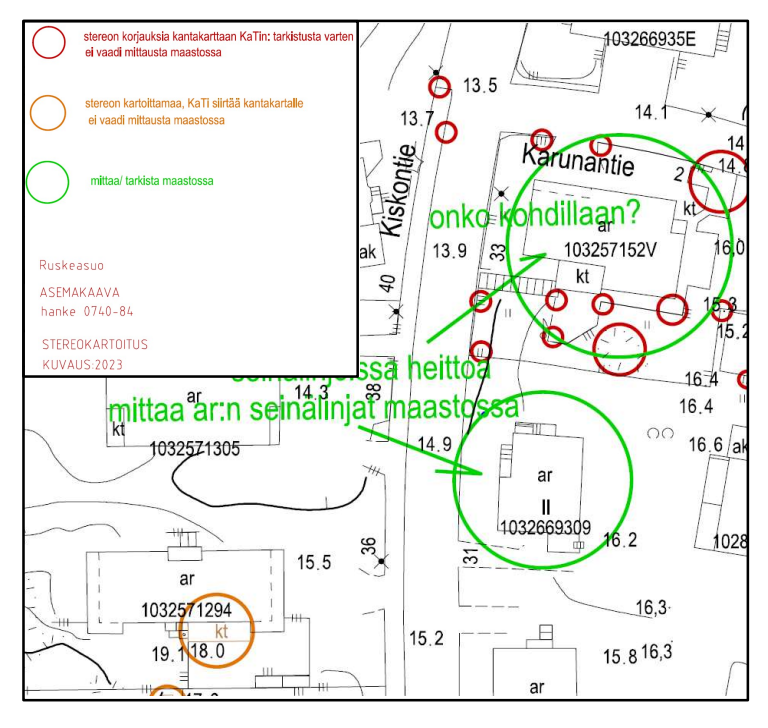

Kuvio 6. Stereotiimin tehtävänanto maastomittaukselle ja merkkiselitykset (mukaillen Helsingin kaupunki 2023k)

Kuviosta 6 näkyy esimerkillinen asemakaavan tarkistusmittauksen toimeksianto, jonka mukaan vihreällä väärillä ympäröidyt rakennukset käydään maastossa tarkistamassa ja tarvittaessa mittaamassa.

# 3.3.3 Kiintopistemittaukset ja kiintopisterekisterin ylläpito

JHS 184 (2012) mukaan kiintopistemittauksia tekevät ja valvovat muun muassa valtion ja kuntien viranomaiset. Helsinki rakentaa jatkuvasti uusia asuinalueita, täydennysrakentaa ja ylläpitää olemassa olevia osia. Sen mukaan vanhoja kiintopisteitä häviää kaupungin kaduilta ja uusia rakennetaan ja mitataan kaupungin maastomittausyksikön voimin. Kaupungin kiintopisteverkko muodostuu JHS 184 (2012) mukaisesti 3. ja 4. luokan peruskiintopisteistä, 5. ja 6. luokan käyttökiintopisteistä sekä korkeuskiintopisteistä. Kiintopisteitä tarvitaan tarkan geodeettisen sijainnin määrittämiseksi Helsingin alueella. Eli kiintopisteitä sekä näitä kuvailevia pisteselityskortteja käytetään tarkan sijainnin ja korkeuden määrittämiseen kiinteistötoimituksissa, rakennustoiminnassa ja kartoituksissa. (Helsingin paikkatietohakemisto 2023.)

# 3.3.4 Kiinteistötoimitusten maastotyöt

Tiiviissä yhteistyössä kiinteistönmuodostusyksikön kanssa maastomittaustiimi osallistuu kiinteistötoimituksiin, kuten lohkomiseen ja kiinteistön määrityksenä tehtävään rajankäyntiin.

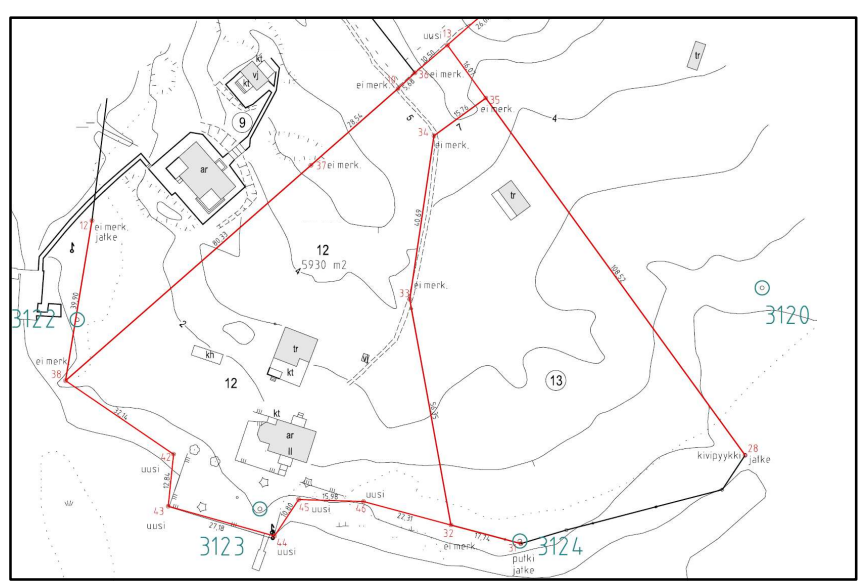

Kuvio 7. Tontinmittauksen tehtävänanto, jossa osa rajamerkeistä tarkastetaan ja osa rakennetaan (mukaillen Helsingin kaupunki 2023l)

Maastomittaustiimi rakentaa uusia rajamerkkejä tonttimittauksen yhteydessä toimitusinsinöörin päätöksestä ja mittausryhmä osallistuu maastossa pidettävässä varsinaisessa toimituskokouksessa osoittaen olemassa olevia ja rakennettuja rajamerkkejä (kuvio 7). Lohkomistoimituksessa muodostetaan uusi tontti asemakaavan ja tonttijaon mukaan ja siinä maastomittaustiimi hoitaa maasto-osuudet samalla tavoin kuin tonttimittauksessa.

### 3.3.5 Rakennusvalvontamittaukset

Maastomittaustiimin tehtäviin kuuluu rakennusluvassa määrättyjen rakennusten, rakennelmien, aitojen, tukimuurien ja muiden kohteiden tai tarvittaessa maalämpökaivojen suunnitelmien mukaisen paikan merkitseminen sekä korkeuden tuominen tontille ja rajannäyttö. Yleensä rakennuksen nurkkapisteet merkataan puupaaluilla nauloineen, joka osoittaa millimetrin tarkkuudella kulman sijainnin. Paalujen sijaan asiakkaan pyynnöstä maastomittaustiimi mittaa tulevalle työmaalle aputarroja x- ja y- koordinaatteineen.

Kohteen rakennusvaiheessa asiakkaan tilauksesta maastomittaustiimi käy tekemässä sijaintikatselmuksen, jossa todetaan rakennuksen tai rakennelman sijainnin, korkeusaseman ja päämittojen hyväksyttyjen piirustusten mukaisuus. Maalämpökaivojen porausten valmistuessa kaupunkimittaus, rakennuttajan ilmoituksesta, tekee sijaintikatselmuksen kartoittaen porausten alkupisteen ja samalla tarkistaen, että kaivot on porattu lupien mukaisesti (Helsingin kaupunki 2023m, 20).

Rajannäytössä asiakkaan tilauksesta kiinteistön rajamerkit etsitään ja mitataan, mutta kadonneiden merkkien tilalle ei rakenneta uusia eikä kiinteistörekisteriin tule merkintöjä.

# 3.3.6 Mittausmenetelmät

Kuten yllä mainittu, kaupungin maastomittaus kerää ja toimittaa monenlaista dataa käyttäen erilasia geodeettisia menetelmiä, jotka perinteisesti voidaan jakaa kahteen osaan eli mittauspisteiden taso- ja korkeussijainnin määrittämiseksi (Laurila 2000, 15). Maastomittaustiimillä on käytössään nykyaikaiset

mittauskojeet, kuten GNSS-laitteet, takymetrit, maastotietokoneet ja tarkkavaaituslaitteet. Maastomittauksen tavallisin tapa suorittaa mittaukset ovat GNSSlaitteen ja takymetrin yhdistelmän käyttö, jota kutsutaan yhteiskäyttömenetelmäksi. Tämä menetelmä on osoittautunut tarpeeksi luotettavaksi tavaksi takymetrin alkuorientoinnissa erityisesti vaakatason eli x- ja y- tason sijainnin määrittämisessä, muttei kuitenkaan riittäväksi korkeusaseman määrittämisessä.

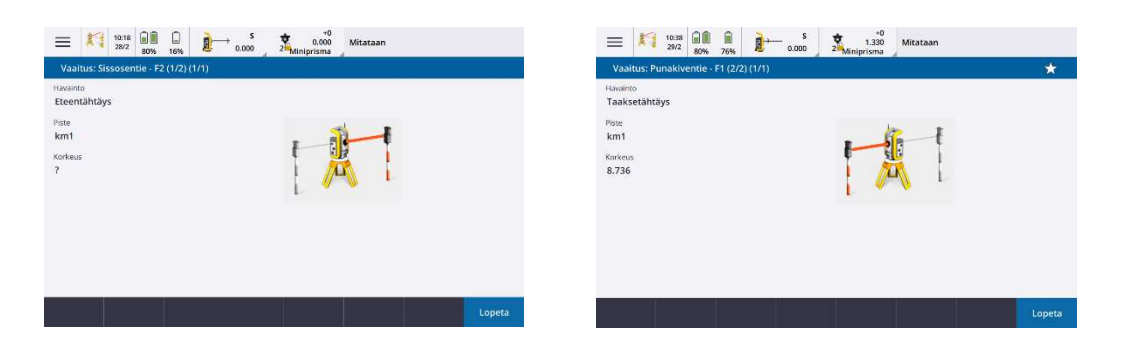

Kuvio 8. Kuvakaappaus Level me -sovelluksen vaaitusvaiheista kahdesta eri kohteista

Tarkkoja korkolukemia vaativissa tehtävissä, kuten esimerkiksi koron tuominen työmaa-alueelle, maastomittaustiimillä on käytössä Trimble-merkkisen maastotietokoneen kanssa yhteensopiva Level Me -sovellus (kuvio 8). Tämä sovellus sisältää vaaitustyökalun takymetrille. Korkeuden määrittäminen tapahtuu trigonometrisesti perustuen havaintoihin, laskentaan ja kompensointiin. (Trimble 2024.)

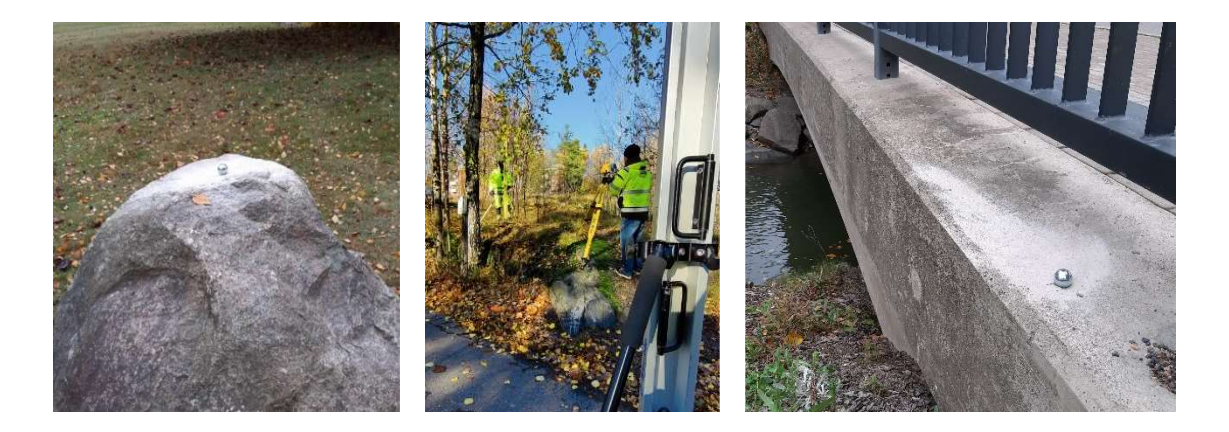

Kuvio 9. Lokakuussa 2022 rakennetut korkeuskiintopisteet Roihuvuoren alueella ja mittausryhmä työtouhuissa

Kevään, kesän ja syksyn aikana kaupunkilaiset saavat nähdä kaduilla maastomittaustiimin ryhmiä mittaamassa uusia korkeuskiintopisteitä (kuvio 9),

korkopollia, joita käytetään muun muassa aloittavan työmaan korkoaseman määrittämisessä. Uusia korkeuskiintopisteitä mitataan vaaitsemalla tarkkavaaituskojeella samalla käyttäen korkeita 3 metrisiä viivakoodilattoja.

3.4 Laserkeilaus ja pistepilviaineiston tarkkuusvaatimus rakennushankkeissa

Laserkeilaus on optinen mittausmenetelmä, joka yleensä perustuu lähetetyn valon (laserpulssien) ja pinnoista takaisin heijastuneiden paluupulssien kulkeman ajan mittaamiseen. Laserkeilain tallentaa etäisyyshavaintojen sarjan, joka muodostaa kolmiulotteisen pistepilven mitattavasta kohteesta. (Tietoa 2024.) Laserkeilauksessa, jota kutsutaan myös laser- tai 3D-skannaukseksi, dataa kerätään fyysisesti koskematta kohteeseen tai mittausalueelle menemättä.

Laserkeilauksesta saadulla pistepilvellä tarkoitetaan joukkoa kolmiulotteisia pisteitä, jotka voivat sisältää 3D-sijaintitietojen eli koordinaattien mukaan myös muita ominaisuuksia, kuten väri- ja intensiteettiarvoja sekä pulssin aaltomuotoja. Pistepilven koko on riippuvainen mitattavan kohteen laajuudesta, käytetystä mittauslaitteistoista sekä halutusta yksityiskohtaisuustasosta. Yleensä pistepilvet koostuvat useista sadoista miljoonista tai jopa miljardeista mittapisteistä. (Rakennustieto 2019b, 1.)

Laserkeilaus tässä asianyhteydessä voidaan jakaa kahteen luokkaan: maalaserkeilaukseen eli staattisen keilaukseen ja mobiilikartoitukseen eli liikkuvaan laserkeilaukseen. Nimensä mukaan maalaserkeilaus tapahtuu liikkumattomalta asemalta siihen soveltuvalla laitteistolla. (Buildingpointfinland 2024.) Maalaserkeilaimella kerätyn aineiston kiistattomana etuna on pistepilven tarkkuus ja luotettavuus sekä pistepilven yhteydessä saadut lähivalokuvat (Anttila 2022).

Mobiilikartoituksella tarkoitetaan ajoneuvoon kuten vaikka autoon, junaan tai lentokoneeseen kiinnitettävällä laitteistolla tapahtuvaa mittausta. Mobiilikartoitus soveltuu erinomaisesti isojen data määrien keruuseen tai vaikka erilaisten väylämäisten ympäristöjen turvalliseen kartoitukseen. (Geotrim 2024a.)

Pistepilviaineisto soveltuu monenlaiseen käyttötarkoitukseen ja sitä voidaan hyödyntää muun muassa talonrakentamisprojekteissa, korjausrakentamishankkeissa tai vaikka kiinteistöomaisuuden dokumentoinnissa.

Pistepilviaineiston tarkkuus valitaan projektin alussa ottaen huomioon muun muassa toivotun lopputuloksen käyttötarkoitus, haluttu aluekattavuus, tarkkuusvaatimus sekä mittauksen yksityiskohtaisuus, pistetiheys ja projektikoordinaatisto. Tyypillisesti rakennuksen laserkeilauksessa yksittäisten mittapisteiden pisteväli pinnoilla on 5–20 mm riippuen yksityiskohdista. Aluemaisessa mittauksessa sen sijaan riittävä pisteväli on tyypillisesti 10–20 cm. Rakennusmittauksissa laserkeilaimen sisäinen mittaustarkkuus on usein alle ±5 mm (Rakennustieto 2019b, 6). Yleisten tietomallivaatimusten (2012, 10) Lähtötietotilanne -osion mukaan laserkeilauksen mittaustarkkuuden kohina saa olla maksimissaan ±10 mm sekä pistepilven resoluution eli pistetiheyden, joka kuvaa yksittäisien mittapisteiden etäisyyttä toisistaan (Rakennustieto 2019a, 5), saa olla alle 5 mm välein. Kohinalla tarkoitetaan mitatun pisteen sijainnin hajontaa, jonka suuruuteen vaikuttaa kulma, jossa lasersäde osuu mittauspisteen pintaan (Savisaari 2017, 42). YTV (2012, 10) omassa ohjeessa huomauttaa, että erityistapauksissa, esimerkiksi rakennushistoriallisissa kohteissa, laserkeilausmittaukset voidaan suorittaa tarkemmalla tasolla, jolloin mittapisteitä on jopa 1 mm välein.

On kuitenkin huomattava, että lopulliseen mittaustarkkuuteen vaikuttavat muun muassa mittalaitteiston tarkkuus, olosuhteet, käytettävät mittaus- ja laskentamenetelmät sekä mittausperusta (Rakennustieto 2019b, 6).

### 3.5 Keilaintakymetrit Trimble SX10 ja SX12

Tämän opinnäytetyön idea lähti liikkeelle laitehankinta tarpeellisuusarvioinnista sekä kaupungin maastotiimin toimintatapojen kehittämishalusta. Näistä syistä itäinen maastomittaustiimi sai Trimble SX10 -keilaintakymetrin koekäyttöön lokakuussa 2023 paikalliselta Trimblen edustaja. Tämä koje yhdistää takymetrin ja laserkeilaimen ominaisuudet samassa laitteessa. Laitehankinnan fokuksessa oli kuitenkin toinen laite – Trimble SX12, jolla on vastaavat ominaisuudet kuin SX10:llä, mutta myös muutama parannettu uusi ominaisuus.

Trimble SX10 tuotiin markkinoille lokakuun 2016 alussa ja kuten sen toimintaa koskevasta tutkimusartikkelista (Lachat, Landes & Grussenmeyer 2017, 405) selviää, se tarjoaa merkittävän parannuksen skannausnopeuden suhteen. Sillä skannausnopeus takymetrille on huimat 26 600 pistettä sekunnissa, jolloin sitä voi kutsua high-speed -mittausvälineeksi, joka yhdistää 3D -skannerin ja takymetrin ominaisuudet. Trimble SX10 voidaan orientoida ympäristöön takymetrille tavallisilla tavoilla joko tunnetuille pisteille tai GNSS-laitteen kanssa yhteiskäytöllä eli tuleva skannaus voidaan georeferoida valmiiksi.

Kuten kuviosta 10 näkyy, SX10 -keilaintakymetrissa ei ole näyttöä ja sitä ohjataan kauko-ohjatusti laitteeseen yhdistetyn maastotietokoneen avulla.

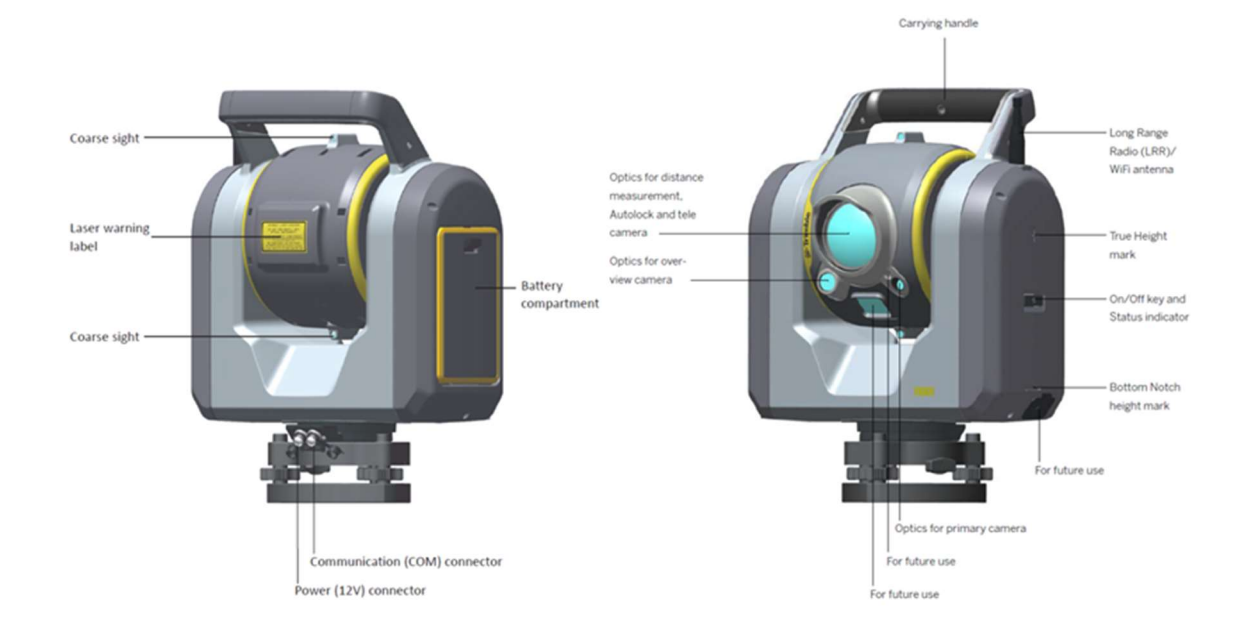

Kuvio 10. Keilaintakymetri Trimble SX10:n osat (engl.) (Trimble 2017,6–7)

Kuviosta 10 voidaan myös huomata, ettei laitteessa ole kaukoputkeakaan, mikä tekee siitä omaperäisen. Optinen tähys on korvattu laitteessa kamerajärjestelmällä. Kolme kameraa, joilla on eri näkökentät, tarjoavat kolme erilaista zoomaustasoa pisteeseen kohdistamista varten. Yleiskameraa (overview camera) käytetään aluksi progressiivista voimistuvaa zoomausta varten, sitten pääkamera (primary camera) ja lopuksi teleskooppikamera (telescope camera), joka tarjoaa suurimman suurennoksen (kuvio 11).

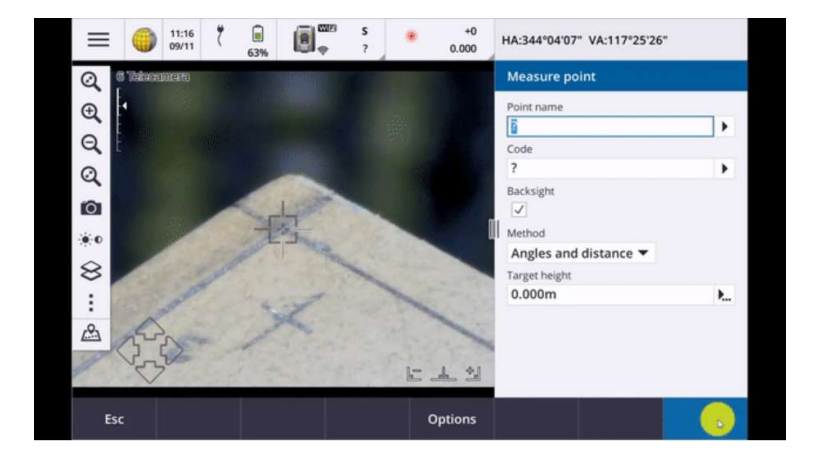

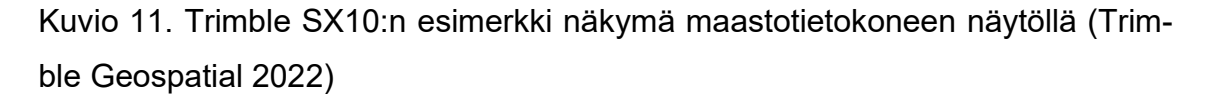

Pistepilven värjäämiselle voidaan valita kahden ensimmäisten kameroiden välillä ja kuvien päällekkäisyydessä. Nämä kamerat ovat hyödylliset myös panoraamakuvien luomisessa tai projektin dokumentoinnissa, kuten esimerkiksi referenssipisteiden sijainnissa. Tämä kuvausjärjestelmä mahdollistaa geolokalisoida otetut panoraamakuvat, jos laite on asemoitu ympäristöön. Näiden yllä mainittujen kameroiden lisäksi laitteen keskittäminen onnistuu myös käyttämällä neljättä kameraa, jota kutsutaan luotikameraksi (plummet camera). Laitteen muut olennaiset tekniset tiedot koottiin taulukkoon 1.

Taulukko 1. Trimble SX10:n ominaisuuksien yleiskatsaus valmistajan tietojen mukaan (Trimble 2017, 5)

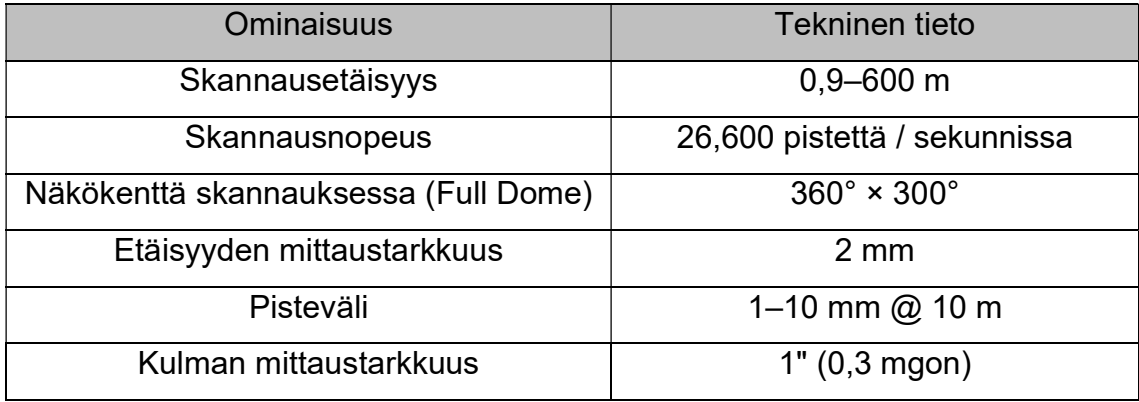

Keilaintakymetri Trimble SX12 uusin erikoisuus on silmäturvallinen, vihreä, fokusoitava laserosoitin (kuvio 12), joka voi tuottaa kirkkaan halkaisijaltaan 6 mm kirkkaan säteen 100 metrin päässä (Geotrim 2024c; taulukko 2).

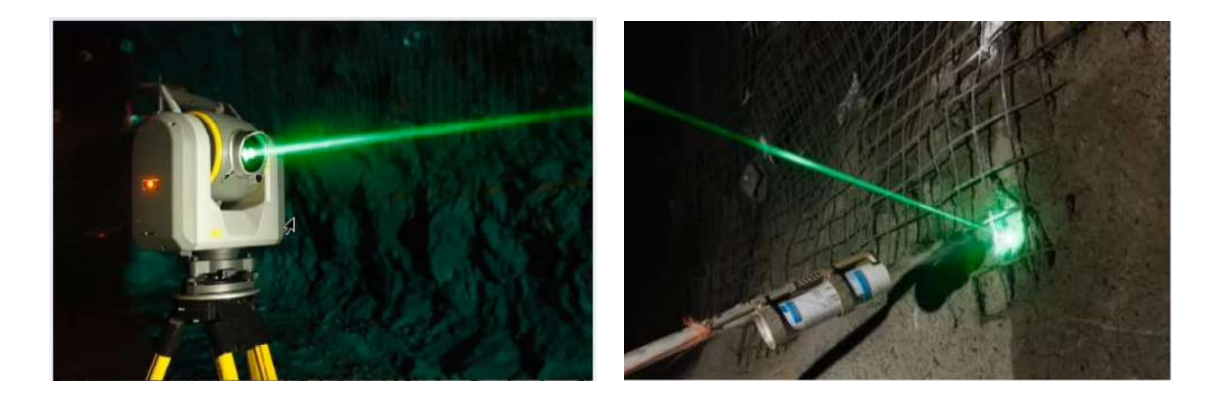

Kuvio 12. Keilaintakymetri Trimble SX12:n laserosoitin (Karavanov 2022)

Myös kamerajärjestelmän ominaisuudet parannettiin. SX12:ssa on nyt 8,1 megapikselin resoluutio (verrattuna SX10:n 5 megapikseliin) ja 107-kertainen zoom (verrattuna SX10:n 84-kertaiseen kameraan) (Trimble).

Taulukko 2. Keilaintakymetri Trimble SX12:n laserosoittimen säteen koko (Full Width Half Maximum)

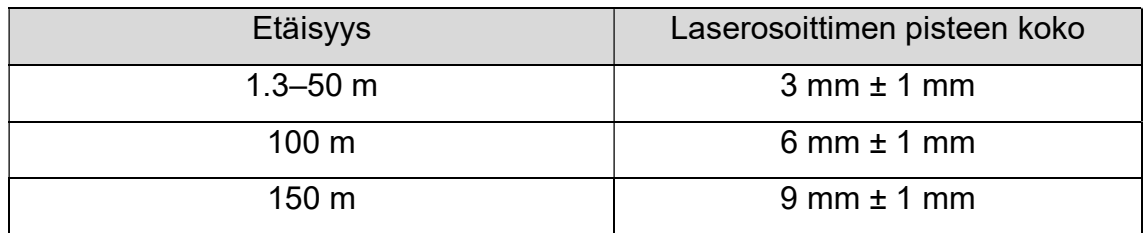

# 3.6 Projektin datan käsittelyohjelmisto

Projektin lähtöaineistot käsiteltiin kolmessa ohjelmistossa: Bentley MicroStation, CloudCompare (CC) ja Trimble Business Center (TBC). MicroStation ja TBC olivat jo valmiiksi asennettuja ja CloudCompare asennettiin myöhemmin aineiston käsittelyvaiheessa. Alun perin suunniteltiin käsitellä pistepilviaineisto kokonaan Trimble Business Centerissä, mutta työn etenemisessä havaittiin, ettei ohjelman ominaisuuksia riitä ratkaisemaan projektin tavoitteita. Päätettiin ottaa koekäyttöön TBCn lisäksi CloudCompare -ohjelma. MicroStation sen sijan sovelluksineen on varsinainen käsittelyohjelma Helsingin kaupungin maastomittaustiimeillä. Kaikilla kolmella ohjelmalla oli oma rooli projektin etenemisessä, sillä niiden tiedostojen muodot eivät sopineet keskenään täydellisesti (taulukko 3) ja välillä tarvittiin väliohjelmaa. Esimerkiksi Trimble -merkkisestä tallentimesta (TSC7) saatu pistepilviaineisto siirtyy .job-muodossa Trimble Business Center -

ohjelmaan. Siinä raaka-aineistoa voitiin alustavasti käsitellä esimerkiksi siivoilleen ja luokitellen sekä kirjoittaa ulos .las-muotoon, joka on yhteensopiva CloudCompareseen. CloudComparesta sen sijaan muokattu aineisto saadaan ulos .dxf-muodossa, joka toimii MicroStationissa referenssiaineistona.

Taulukko 3. Projektin aikana käytettyjen käsittelyohjelmien tiedostomuodot (valikoidut tiedot)

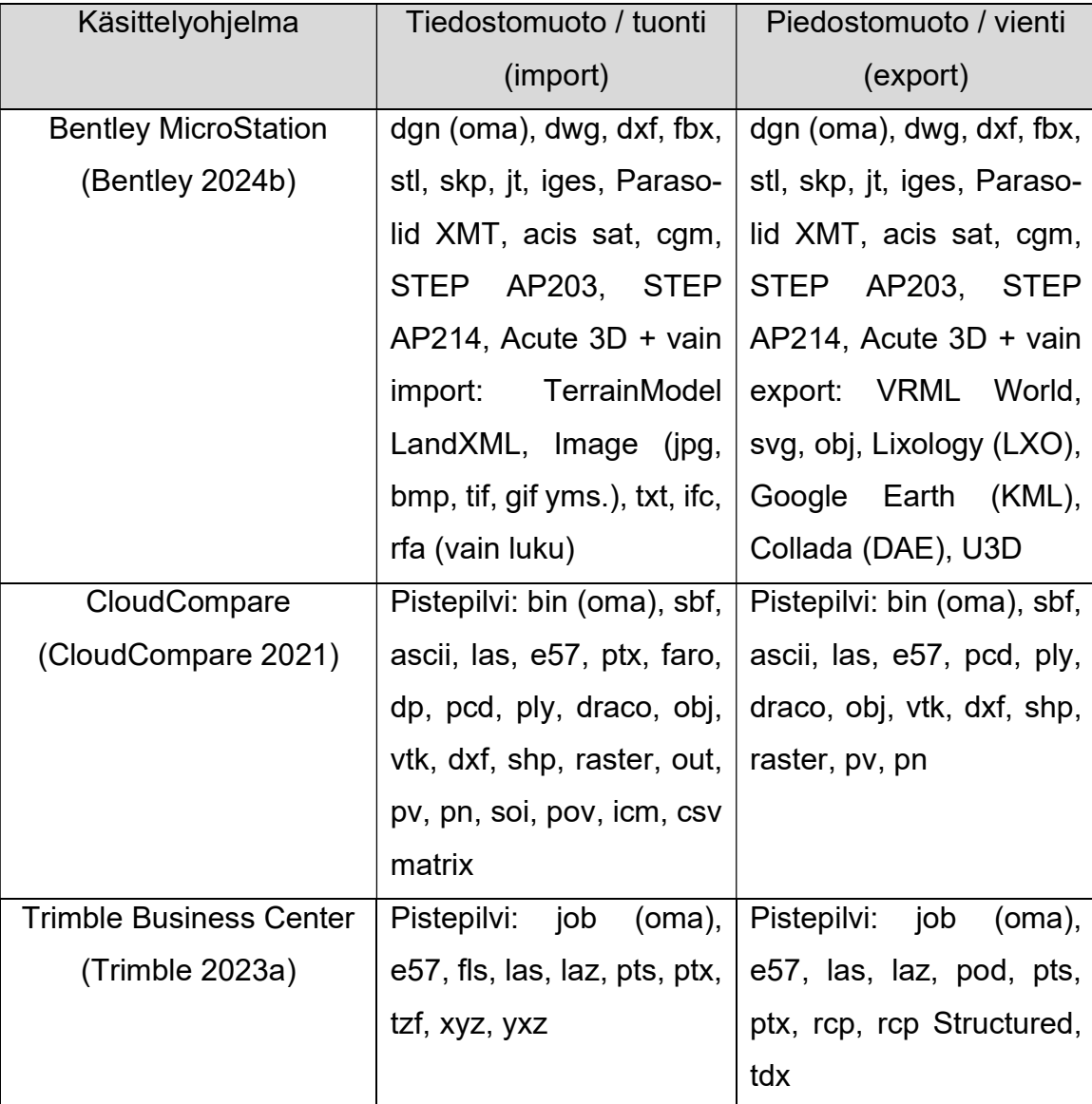

Lyhyesti yllä mainituista projektissa käytetyistä ohjelmista. Trimble Business Centerin ensimmäinen v3.40 versio julkaistiin marraskuussa 2014, jonka jälkeen ohjelmaa päivitettiin vuosittain useamman ja tähän asti oli julkaistu jopa 30 päivitystä, joista tuorein v2023.11 ilmestyi tämän vuoden helmikuussa (Trimble 2023b). Ohjelman ominaisuudet ovat varsin laajat ja itse ohjelma käy monenlaisiin tarkoituksiin. Se sisältää työkaluja esimerkiksi jonomittausten laskentaan, GNSS, vaaitus- ja takymetrimittausten tietojen yhdistämiseen, pintamallien suunnitteluun ja luomiseen, CAD-toimintoihin, massalaskentaan ja pistepilven muokkaamiseen (Geotrim 2024b). Projektin aikana aktiivisessa käytössä olivat ohjelman Pistepilvet ja CAD-toimintoja.

Projektin tutkimusvaiheessa pistepilviä päätettiin käsitellä myös CloudCompare ohjelmassa, joka tuli käyttöön vuonna 2009. Tämä tutkimus tehtiin ohjelman uusimmassa versiossa 2.13.0 Kharkiv, joka julkaistiin helmikuussa 2024. CloudCompare on vapaasti netistä ladattava ohjelma, joka alun perin oli suunniteltu käsittelemään maalaserkeilaimesta saatuja, yleensä yli 10 miljoonaa pisteitä sisältäviä pistepilviä, tavallisessa kannettavassa tietokoneessa. Ajan myötä ohjelman kehitys on suuntautunut enemmän pistepilvikäsittelyyn, mutta edelleen siinä voidaan käsitellä kolmioverkkoja ja luoda mesh-malleja. (CloudCompare 2016). Tämän lisäksi ohjelmasta löytyy työkaluja muun muassa konvertointiin (tiedon muuntaminen), tilastollisiin laskelmiin, renderöintiin (3D-näkymän esittäminen kuvatiedostona), segmentointiin, värityksiin.

Bentley MicroStation on CAD (computer-aided design) -ohjelmisto, jossa luodaan 2D- ja 3D-piirustuksia infrahankkeita varten. Vuonna 1987 julkaistiin MicroStation 2.0 versio, joka ensimmäisenä pystyi lukemaan ja kirjoittamaan DGN- eli DesiGN file -tiedostoja. Vuonna 1992 Bentley keskittyi entistä enemmän CAD-toimintoihin (Weisberg 2008, 3). Valmistajan mukaan nykyhetkellä ohjelma tarjoaa yli 100 erilaista ominaisuuksia ja työkaluja (Bently 2024a). Esimerkkinä voitaisiin mainita solid-, mesh- ja pintamallien ja renderöintien luominen, erilaisten analyysien ja animaatioiden tekeminen, BIM -työkalujen ja Esri ArcGIS™ REST Feature ja Map -palveluiden käyttö (Bentley 2023).

Projektin aineistokäsittelyvaiheessa käytettyjen ohjelmien muun muassa pistepilvi- ja CAD-toimintojen käyttöä harjoiteltiin katsomalla tutorial-videoita, lukemalla artikkeleita, kuten CloudComparen Wiki -sivustoa sekä tekemällä omalla aineistolla testejä ja kokeiluja. Tavoitteena oli saada pistepilvestä rakennusten muodot eli ääriviivat kaupungin kantakartalle sekä mesh-mallin luominen 3D-kaupunkimallia varten.

### 3.7 3D-malli eli mesh-malli

Kuten todettiin aiemmin, pistepilviaineisto sisältää paitsi keilattujen objektien geometria tiedot myös muuta olennaista metadataa. Yksinkertainen pistepilven käyttö ei olisi rationaalista siihen vaivaan nähden, mikä syntyy sen keruussa, sillä sen pohjalta voidaan tuottaa myös muita hyödyllisiä aineistoja. Pistepilvestä voidaan luoda esimerkiksi kolmioverkko, joka nimensä mukaisesti on erikokoisista kolmioista muodostettu taso. Itse kolmio saadaan algoritmisella laskennalla kolmen pisteen välille ja sen laatuun vaikuttavat luonnollisesti pistepilven tiheys. (Kiviranta 2014, 32; Savisaari 2017, 31.) Kolmioverkon pohjalla voidaan konvertoida pintamalli, jota kutsutaan myös 3D-malliksi tai mesh-malliksi. Pintamalli on kolmioiden välien täyttö tasapinnoilla (surface), jota käytetään esimerkiksi kohteiden visualisointiin (Savisaari 2017, 31). Helsingin kaupungin maastomittauksen kerättyjä keilausaineistoja voitaisiin tulevaisuudessa käyttää kaupungin 3D-mallin parantamisessa (kuvio 34).

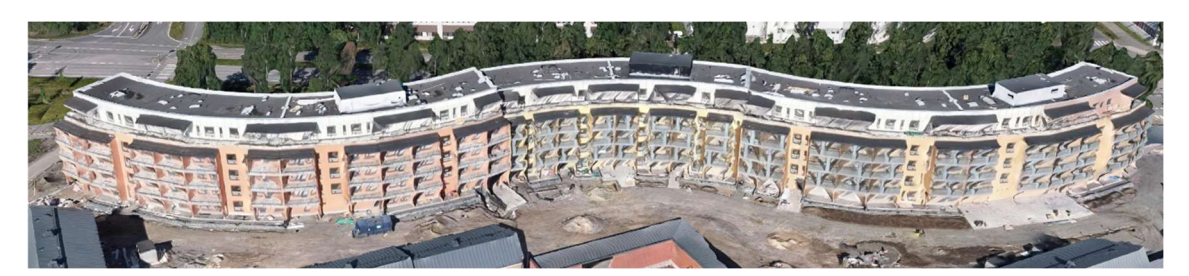

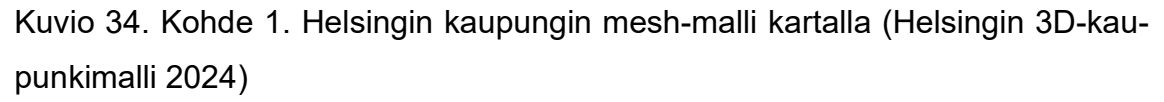

Pistepilvidataa voitaisiin hyödyntää myös isoissa hankkeissa vertailemalla sitä vaikka heti työmaalla IFC-malliin, jolla yleensä tarkoitetaan objektipohjaista tiedostomuotoa. Tarkemmin sanoen IFC (Industry Foundation Classes) on rakennusmallien tietomallipohjainen tiedosto. IFC-malli sisältää kaiken rakennusten tietomalliin liittyvän metadatan. Koska se on avoin tietomoto, sillä voidaan siirtää tietoa eri järjestelmien välillä kansainvälisesti standardoidussa muodossa. (Ryhti.) Myös pistepilven muuntaminen ohjelmallisesti IFC-malliksi olisi hyödyllinen kaupungin kasvaviin rakentamistarpeisiin.

# 4 TUTKIMUSOSIO

Projektin laserkeilausosio kesti kokonaisuudessaan puolitoista viikkoa. Tutkimuskohteiksi valittiin neljä rakennusta, joista vain yksi oli valmis rakennus ja kaikki muut olivat eri rakentamisvaiheissa ja niitä poimittiin senhetkisten työtehtävien joukosta. Tavoitteena oli poimia kerätystä raakadatasta rakennusten muodot. Sitä varten aineistoa tutkimalla piti löytää erilaisia kohteiden vektorointitapoja.

# 4.1 Projektin lähtökohdat ja vertailuaineisto

Ensimmäisenä keilauskohteena oli kaarevalinjainen, viisikerroksinen terassitalo (kuvio 13), joka on pituudeltaan noin 190 metriä. Rakennus on osa korttelikokonaisuutta, johon kuuluu myös kolme rivitaloa. Tämän asuinrakennuksen sijaintikatselmus sokkelivaiheessa tehtiin vuonna 2016 ja sen kartoitusdata dgn-muodossa (2D) oli käytössä vertailussa. Silloin sisäpihaan päin avautuvia parvekkeita ei oltu mitattu.

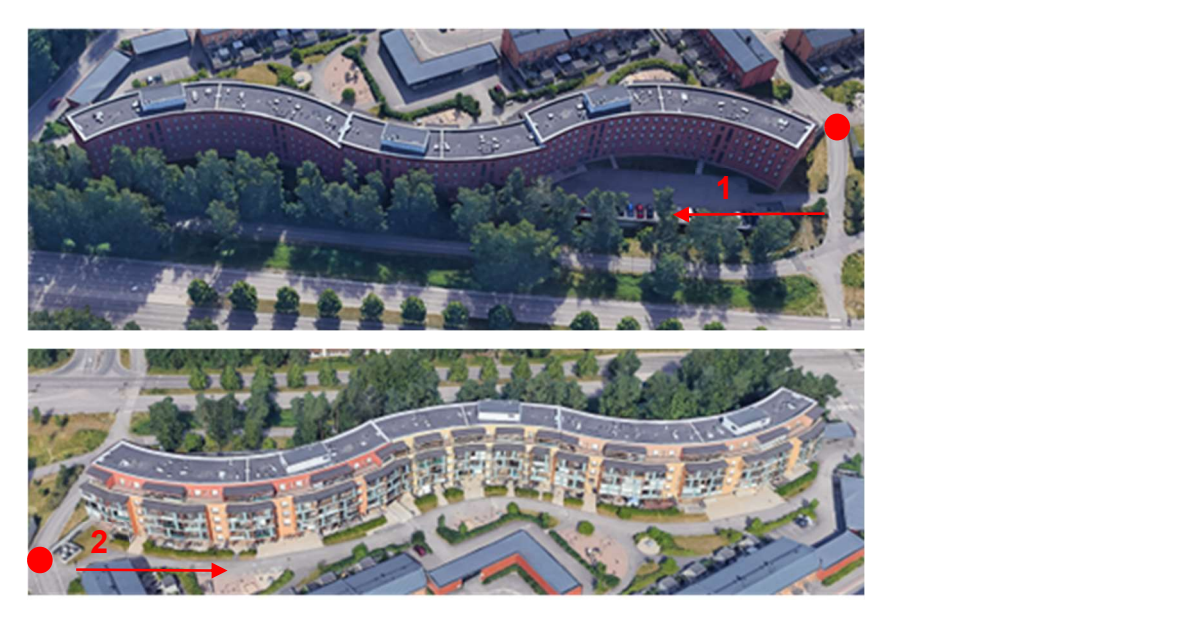

Kuvio 13. Kohde 1:n asuinrakennus. Yläkuva julkisivunäkymä, alakuva sisäpiha. Punainen ympyrä on ensimmäisen kojeaseman paikka, punainen nuoli - keilaussuunnat ja -järjestys (mukaillen Google Earth)

Kohde 1:n asuinrakennuksen keilauksen alussa keilaintakymetri orientointiin ympäristöön yhteiskäyttömenetelmällä tarkistaen orientointia lähimpään tasokiintopisteeseen. Seuraavia kojeasemia varten tehtiin asvalttiapupisteet. Yhteensä kahden mittauspäivän aikana tehtiin 15 kojeasemaa. Sen raaka-aineisto sisältää 75,6 miljoonaa pistettä.

Toiseksi kohteeksi valikoitui omakotitalon ja talousrakennuksen kokonaisuus (kuvio 14). Siinä hetkessä rakennus oli sokkelivaiheessa ja keilauksen yhteydessä oli tehty varsinainen sijaintikatselmus.

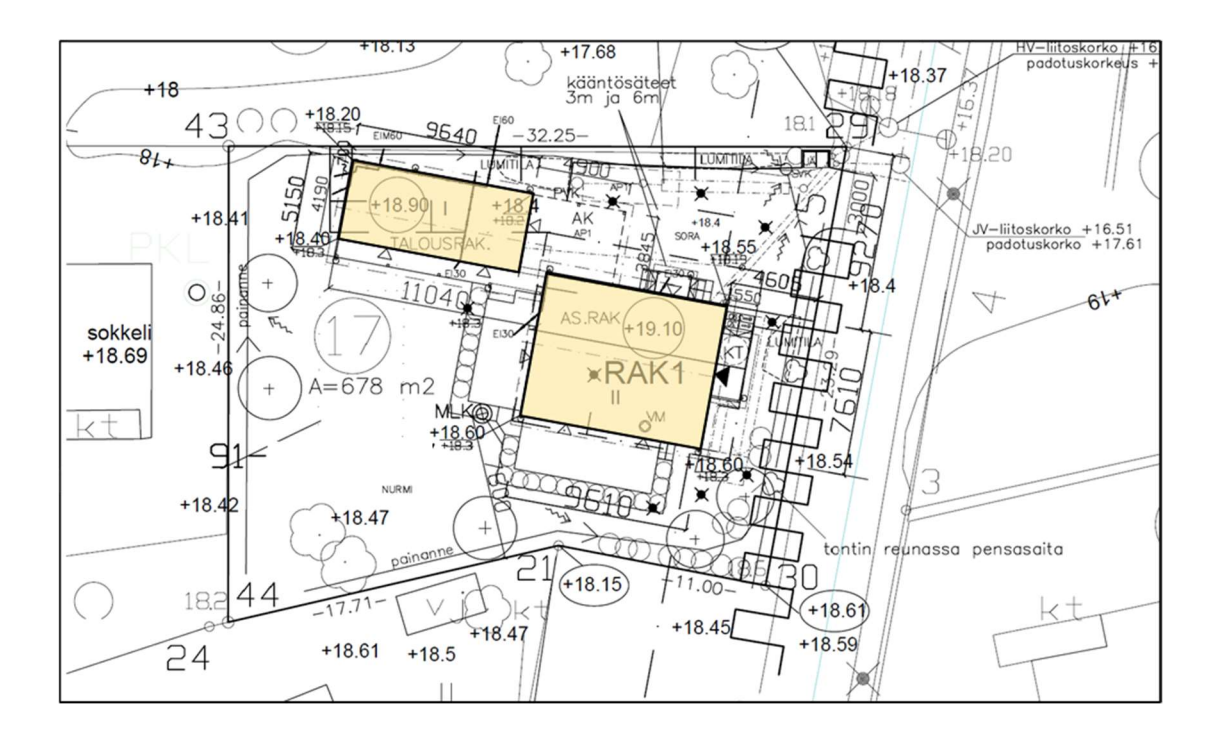

Kuvio 14. Kohde 2:n omakotitalon asemapiirros (mukaillen Helsingin kaupunki 2023n)

Omakotitalon keilauksessa koje orientointiin alueelle merkintävaiheesta saaduilla apupisteillä sekä kojeelle annettiin oikea korko virallisen korkomerkin mukaisesti. Kahta rakennusta (asuinrakennus ja talousrakennus) keilattiin jokaista erikseen kahdelta kojeasemalta.

Seuraavaksi keilauskohteeksi otettiin kohde 3:n kahdeksankerroksinen kerrostalo (kuvio 15). Asuinrakennus kuuluu kahden talon ja kaksitasoisen pysäköintilaitoksen yhtiöön.

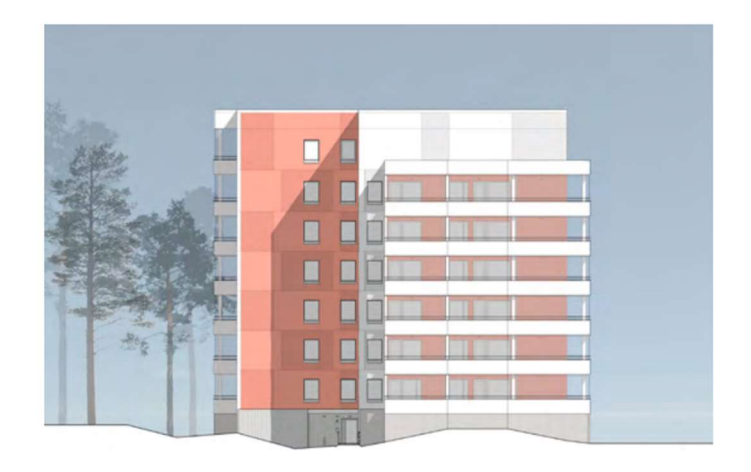

Kuvio 15. Kohde 3. Julkisivu itään (Haso 2023, 8)

Mittaushetkellä kohde oli aktiivisessa rakennusvaiheessa vilkkaalla työmaalla. Keilauksen yhteydessä tehtiin sijaintikatselmus perinteisellä takymetrimittauksella. Ensimmäisellä kojeasemalla tehtiin orientointi yhteiskäytöllä ja varmistettiin orientointi aputarralla, sillä muita apupisteitä ei ollut käytettävissä. Kojeelle asennetiin oikea korko. Tässä kohdassa laite orientointiin 4 kertaa. Kohteen raakadata sisältää 2087 5575 pistettä ja alkuperäisessä job-muodossa painaa 72,1 kt.

Viimeiseksi kohteeksi valikoitui kolme-viisikerroksinen pistetalo, joka sijaitsee meren rannan läheisyydessä (kuvio 16). Rakennus kuuluu kortteliin, joka koostuu kahdesta muusta pistetalosta ja pysäköintikannesta, jonka päälle muodostuu kansipiha-alue (MPRA).

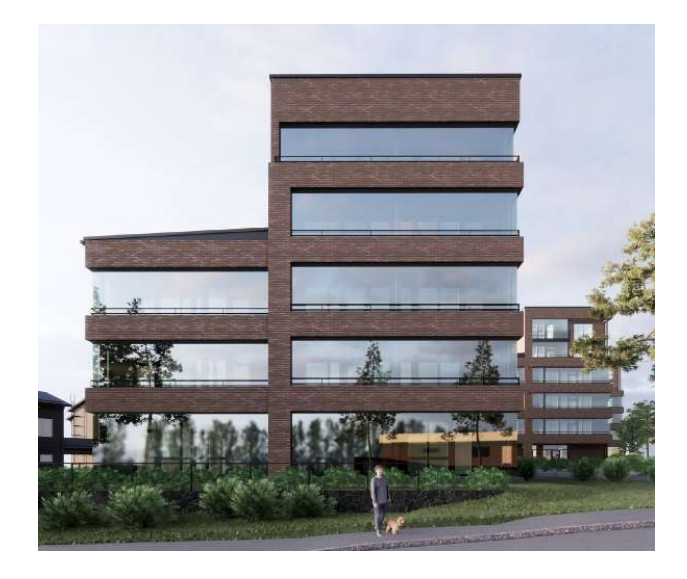

Kuvio 16. Kohde 4 (mukaillen MPRA)

Rakennuksen sijaintikatselmusta tehtiin sen ollessa sokkelivaiheessa aiemmin kesällä 2023. Keilaushetkellä skannattiin itse rakennus kolmelta kojeasemalta sekä tehtiin korttelin kansipihan sijaintikatselmus. Kaksi kojeasemaa tehtiin perinteisellä menetelmällä eli aputarroilla, mutta viimeisellä kojeasemalla kojetta ei ollut georeferoitu vaan kokeiltiin keilausta ilman orientointia.

Taulukossa 3 voidaan tutustua projektin neljän skannauksen metatietoihin, joita saatiin maastotallentimesta Trimble TSC7. Taulukko toimii skannausprojektin pienmuotoisena analyysina, johon oli kerätty tietoja muun muassa skannauksen rajoitustavasta, etäisyyksistä kohteisiin, otettujen valokuvien ja skannattujen pisteiden määrästä, kuvaustiheyden laadusta, skannausajasta ja pistetiheydestä.

Taulukko 3. Skannausprojektin metatiedot (luotu Excelissä, muokattu Power-Pointissa)

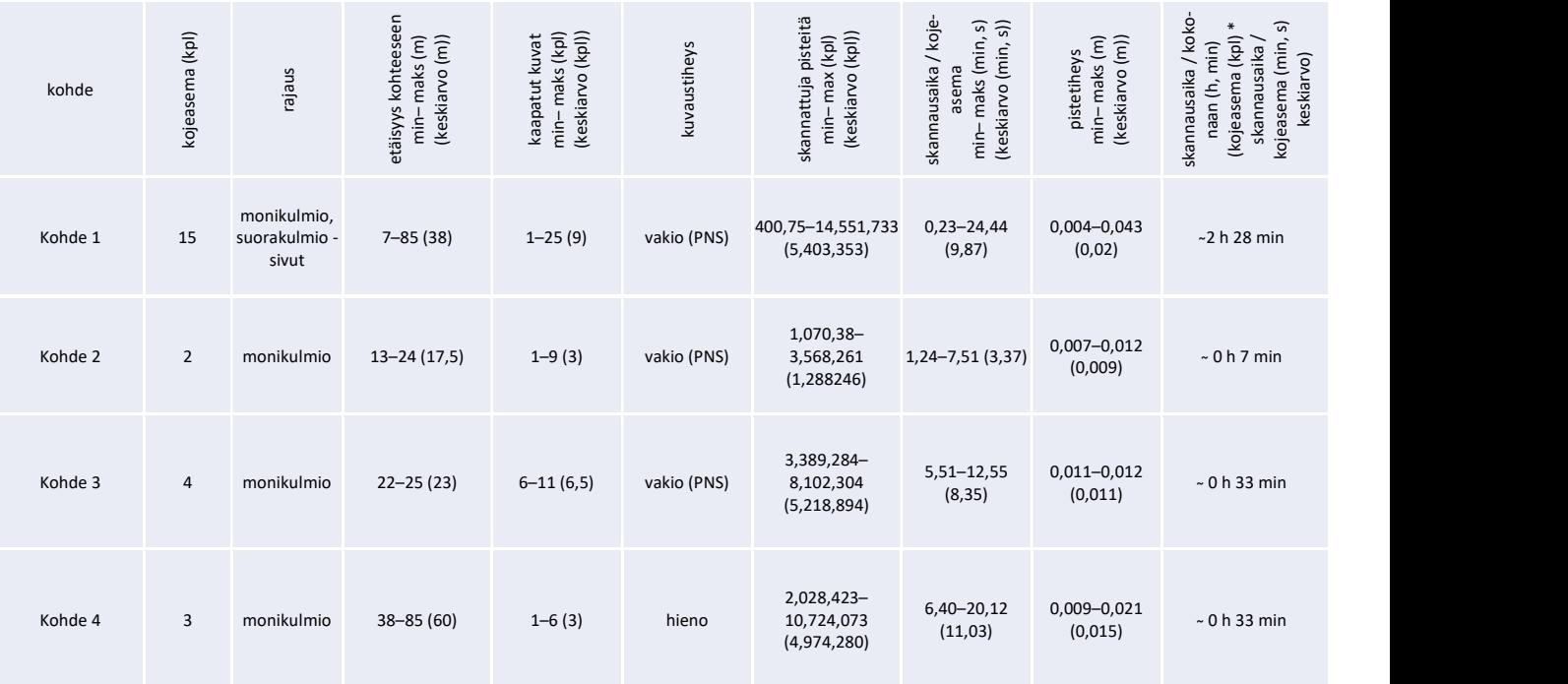

Tästä voidaan nähdä, että kaikkien neljän kohteen skannauksen aika oli keskimäärin yli 8 minuuttia ja skannattuja pisteitä noin 5 miljoonaa, yhtä poikkeusta lukuun ottamatta. Etäisyys kohteisiin oli keskiarvolta noin 35 m ja pistetiheys noin 14 mm. Taulukosta voidaan myös huomata, että vaihteleva kohde-etäisyys vaikuttaa suoraan pistetiheyteen, kuten 1:n ja neljännen kohteiden tapauksissa. Tulevissa keilauksissa pyritään pitämään etäisyys tasaisena laadun varmistamiseksi.

Jokaisella projektikohdalla on lähtötiedot eli rakennuksen pääkulmien lasketut koordinaatit, joilla maastomittaustiimi tekee maalle merkintää sekä lopullisen tarkistuksen eli sijaintikatselmuksen samojen kulmien koordinaatit. Näitä kahta aineistoa vertaillaan keskenään saadakseen kuvion, kuinka hyvin rakennus on sijoitettu suunnitelman mukaisesti. Sen perusteella tehdään lopullinen sijaintilausunto.

# 4.2 Keilausaineiston tavoitteellinen käsittely

Keilaintakymetri Trimble SX10:llä saadun pistepilven käsittelyn tavoitteena oli tutkia laserkeilaukseen soveltavien käsittelyohjelmien mahdollisuuksia poimia skannausdatasta rakennusten seinien muodot vektoreina. Näistä vektoreista muodostetaan rakennusten muotoja kaupungin kantakartalle. Saatuja vektoreita vertailtiin olemassa oleviin takymetrimittausdatoihin (2D), jotka saatiin sijaintikatselmuksen yhteydessä. Tutkimus aloitettiin Trimble Business Center -ohjelmassa, mutta viivat saatiin piirrettyinä CloudCompare -ohjelmassa.

JHS 185:n liite 4:n Kohteiden kartoituksen laatuvaatimukset (2014, 2) -ohjeen mukaisesti mittausluokkaan 1e rakennuksen seinälinjan tarkkuusvaatimukseksi asennettiin 0,1 m. Samassa ohjeessa kuitenkin myöhemmin huomautetaan tarpeellisuudesta käyttää mittausluokassa 1e tarkempaa kohdeluokitusta ja kauttaaltaan kolmiulotteista mallinnusta. Tätä ohjetta noudattaen itäisen maastomittaustiimin päällikön Hännisen Ollin (2024) suullisen ohjeistuksen mukaisesti rakennuksen nurkkapisteen tarkkuusvaatimukseksi tulee käytännössä alle 0,05 m.

# 4.2.1 Rakennuksen muodon vektorointi. Tapaus 1

Ensimmäinen tulos saatiin kohde 3:n kerrostalon pistepilvidatan pohjalta, joka on toiseksi suurin. Se alkukäsiteltiin Trimble Business Centerissä luokitellen (kuvio 17) ja poistaen osaa hyödyttämättömistä pisteistä, mutta dataa ei harvennettu. Rakennukset-luokan pistepilvi eli itse kerrostaloaineisto muunnettiin las-muotoon CloudCompare -ohjelmassa jatkokäsittelyä varten. Tiedostosta tuli 453 Mt kokoinen.

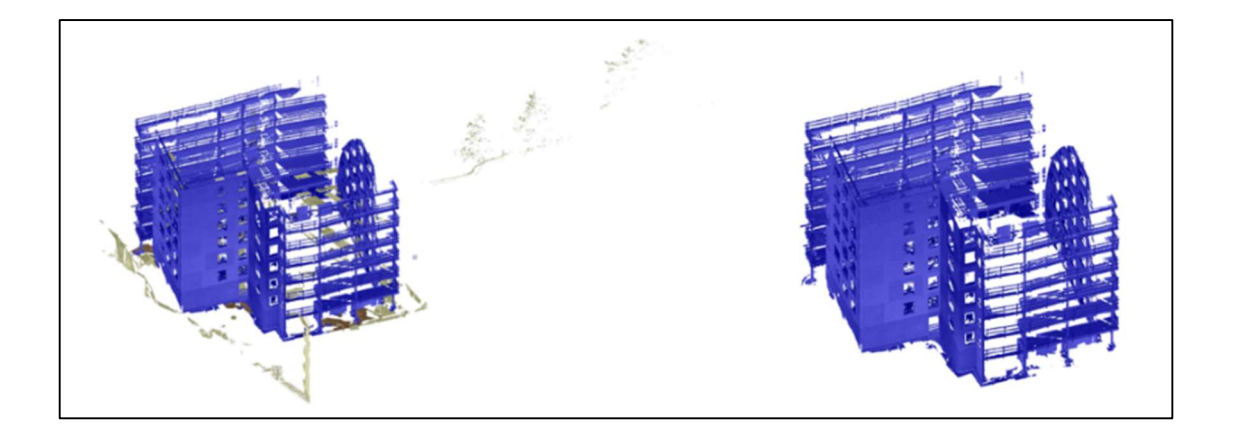

Kuvio 17. Kohde 3:n pistepilviaineisto. Vasemmalla luokiteltu, kaikki luokat näkyvillä, oikealla – vain Rakennukset luokka (Trimble Business Center, kuvakaappaus)

Aluksi rakennuksen z-koordinaatista luotiin oma skalaarikenttä, jotta sen esitystapaa voidaan säätää koron mukaan. Sen näkyvyyttä parannettiin EDL Shader varjostustyökalulla (kuvio 18). Tämän jälkeen yhtenäisestä pistepilvistä Cross Section -työkalulla leikattiin yksi seinä kerrallaan mahdollisimman kapeiksi lohkoiksi kunkin seinä korkeuden mukaan. Tämän vaiheen pistepilven kapeiksi kaistaleiksi leikkaaminen vaikuttaa tärkeältä tulevan tason luomiseen.

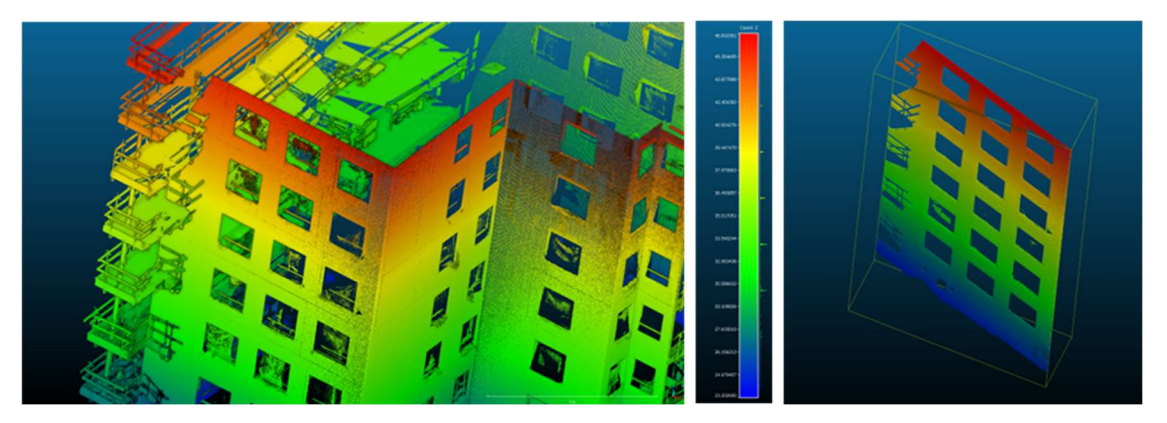

Kuvio 18. Pistepilven skalaarikenttä ja varjostus (vasen kuva) ja Cross Section työkalulla leikattu kapea seinäpala (oikea kuva). Keskellä on z-skalaarikentän korkeusväriskaala (CloudCompare, kuvakaappaus)

Kaikista seinistä oli tehty vaakatasoiset kapeat suikaleet, joista leikattiin uudet kaistaleet sokkelin korkeudella, sillä varsinaiset sijaintikatselmusmittaukset suoritetaan yleensä sokkelista. Parvekkeita ei tässä vaiheessa vielä käsitelty. Kuviossa 19 ylhäällä rakennuksen sokkeli on värjätty sinisellä värillä korkeusskaalan 0.04

mukaisesti. Samassa kuviossa alhaalla on yhden seinän kapea kaistale, joka on kuvassa olevan mittakaavan mukaan 0,016 m kapea.

Kuvio 19. Seinäpalasen leikkaus kapeaksi lohkoksi Cross Selection -työkalulla (ylhäällä) ja valmis kaistalle (alhaalla) (CloudCompare, kuvakaappaus, muokattu)

Tämän prosessin jälkeen jokaisen seinän kapeaksi leikatut lohkot sovitettiin Fit Plane -työkalulla omalle tasolle. Kuviossa 20 annettiin esimerkkinä yhden kokonaisen seinän pistepilven taso sovitus, sillä leikattujen suikkaleiden tehdyt tasot näkyvät kuvakaappauksessa heikosti niiden kapeuden takia. Kuvion oikealla puolella on kuvakaappaus seinän pistepilven leveydestä. Mittakaavan mukaan laskettuna se on 0,02 m.

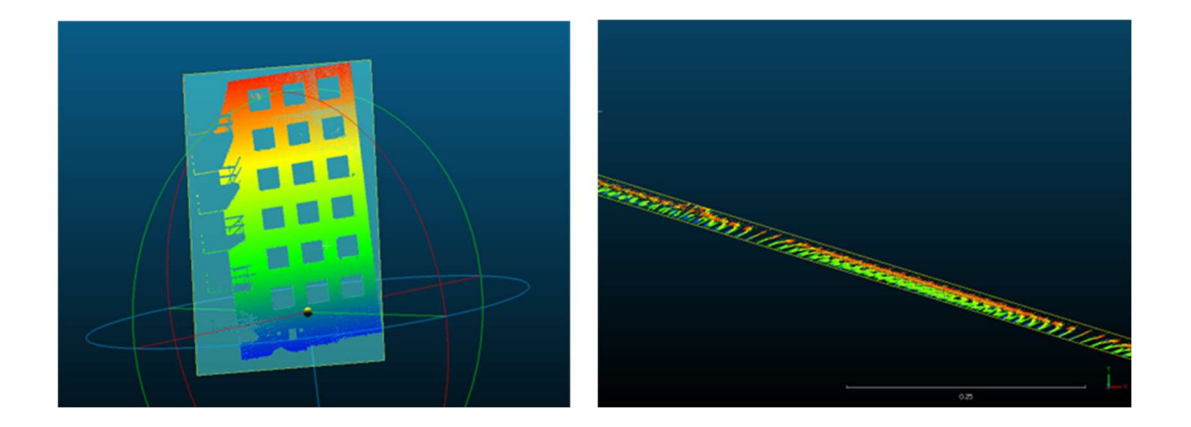

Kuvio 20. Seinän taso sovitus Fit Plane -työkalulla. Koko seinä tasolla (vasen kuva) ja seinän pistepilven paksuus päältäpäin katsottuna (oikea kuva) (CloudCompare, kuvakaappaus)

CloudComparessa käsittelyvaiheen lopuksi kaikki tehdyt tasot valittiin aktiiviseksi (kuvio 21) ja tallennettiin dxf-muotoon seuraavaa MicroStation-ohjelman käsittelyä varten. Prosessin kulku näkyy tiivistetysti kuviossa 22.

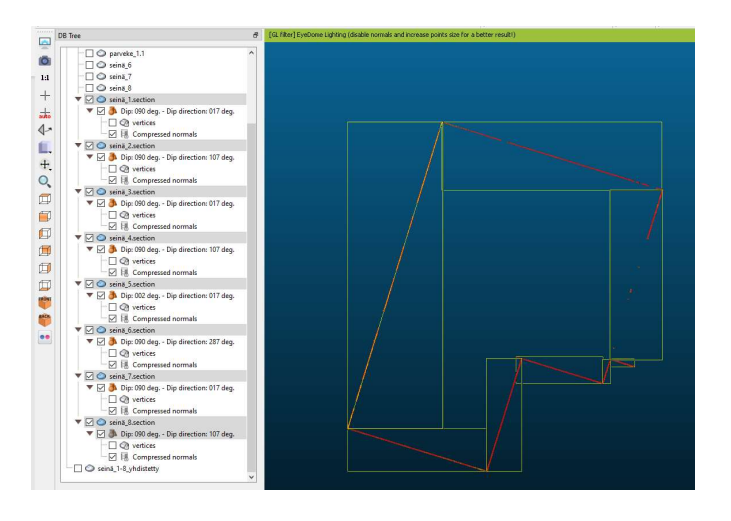

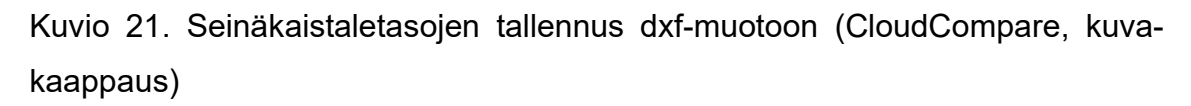

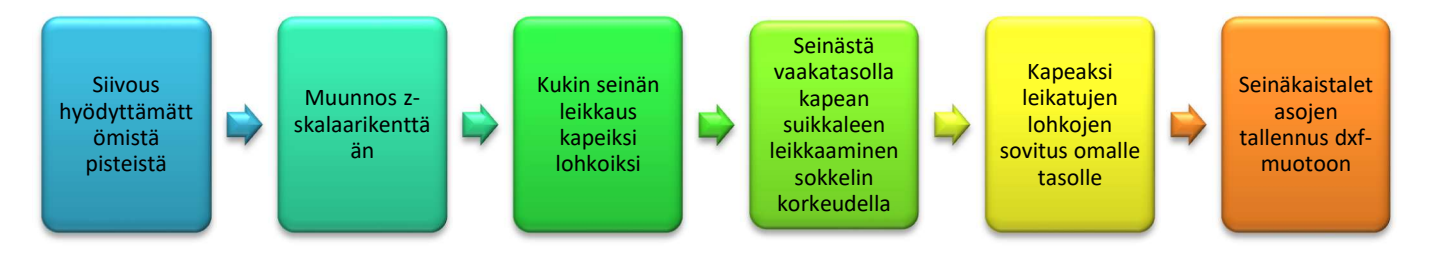

Kuvio 22. Ensimmäisen tapauksen vektoroinnin vaiheet CloudCompare -ohjelmassa

MicroStation-ohjelmassa tälle työlle luotiin uusi dgn-muotoinen (2D) työ, jossa referenssinä avattiin CloudComparesta tuotu dxf-tiedosto, joka myöhemmin yhdistettiin Masteriin Merge Into Master -työkalulla. Samaan tiedostoon avattiin sijaintikatselmuksen data (kuvio 23, vasen), joka on esitetty keltaisella värillä. CloudComparesta saatu tiedosto on esitetty violetilla. Vasemmassa kuvassa punaisessa kehyksessä on oikeanpuolisen kuvan zoomauskohta.

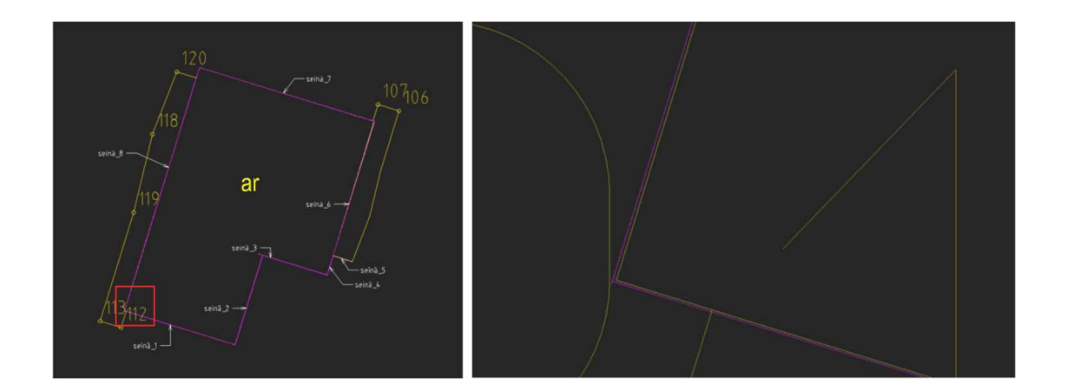

Kuvio 23. Yhdistetyt aineiston. Violetilla värillä on dxf-tiedosto, keltaisella – sijaintikatselmus, punainen kehys – oikean kuvan zoomauskohta (MicroStation, kuvakaappaus, muokattu)

CloudComparesta tuotu tasoaineisto ei ole vektoreita tai viivoja, kuten projektin tuloksessa toivottiin, vaan ne ovat kapeita pitkiä suorakulmioita, jotka ovat Fin Plane -tasoja (kuvio 24). Ne ovat kuitenkin todella kapeita, kuten kuviossa 24 esitetty esimerkki, joka on vain 0,0002 m leveä.

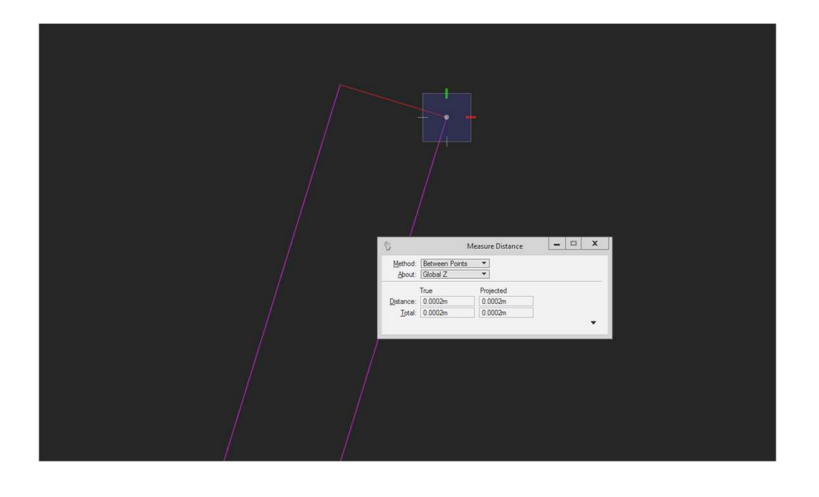

Kuvio 24. CloudComparesta tuodun aineiston muoto ja leveys (MicroStation, kuvakaappaus, muokattu)

Kahta aineistoa (Fit Plane taso- ja sijaintikatselmus) vertailtiin mittaamalla suorakulmaisesti niiden välinen etäisyys Measure Distance -työkalulla. Kuviossa 25 aineistojen välinen etäisyys on 0,0035 ja 0,0054 m. Tämä kohta on sama kuin kuviossa 24 esitetyssä punaisessa kehyksessä.

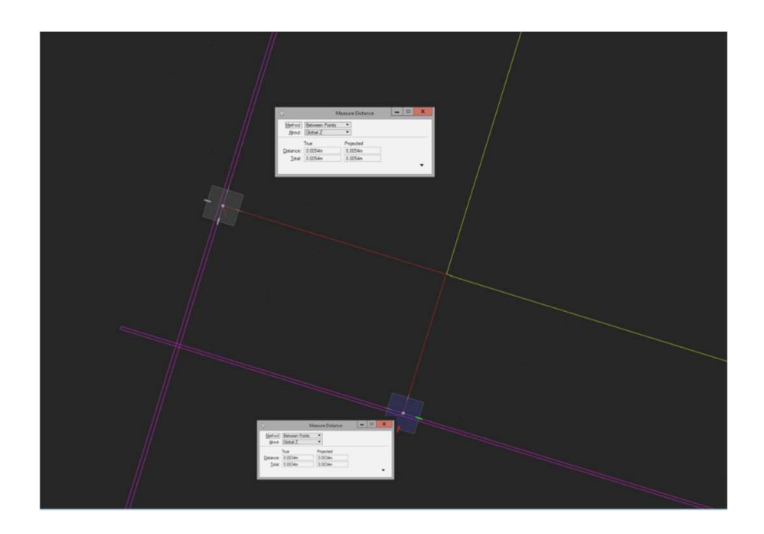

Kuvio 25. CloudComparen taso- (violetti) ja sijaintikatselmusaineistojen (keltainen) välisen etäisyyden mittaus (punainen). Vaaleissa laatikoissa mittausten lukemat (MicroStation, kuvakaappaus, muokattu)

Muiden seinien ja pistepilvestä luotujen tasojen välinen etäisyys vaihtelee 0,0015–0,0073 m, mutta kuitenkin alle 1 cm. Tämä lopputulos tulee hyväksyttäväksi peilaamalla se JHS 185:n liite 4:n rakennuksen seinälinjan tarkkuusvaatimuslukemaan.

# 4.2.2 Rakennuksen muodon vektorointi. Tapaus 2

Seuraavaksi aloitettiin käsittelemään kohde 1:n dataa, joka on suurin skannatuista kohteista. Laserkeilausaineisto siirrettiin sellaisenaan ilman minkälaista alkukäsittelyä Trimble Business Centeristä las-muodossa CloudCompareeseen. Siinä rakennus jaettiin neljään osaan jatkokäsittelyn helpottamiseksi (kuvio 26). Tämän jälkeen kukin pala käsiteltiin erikseen.

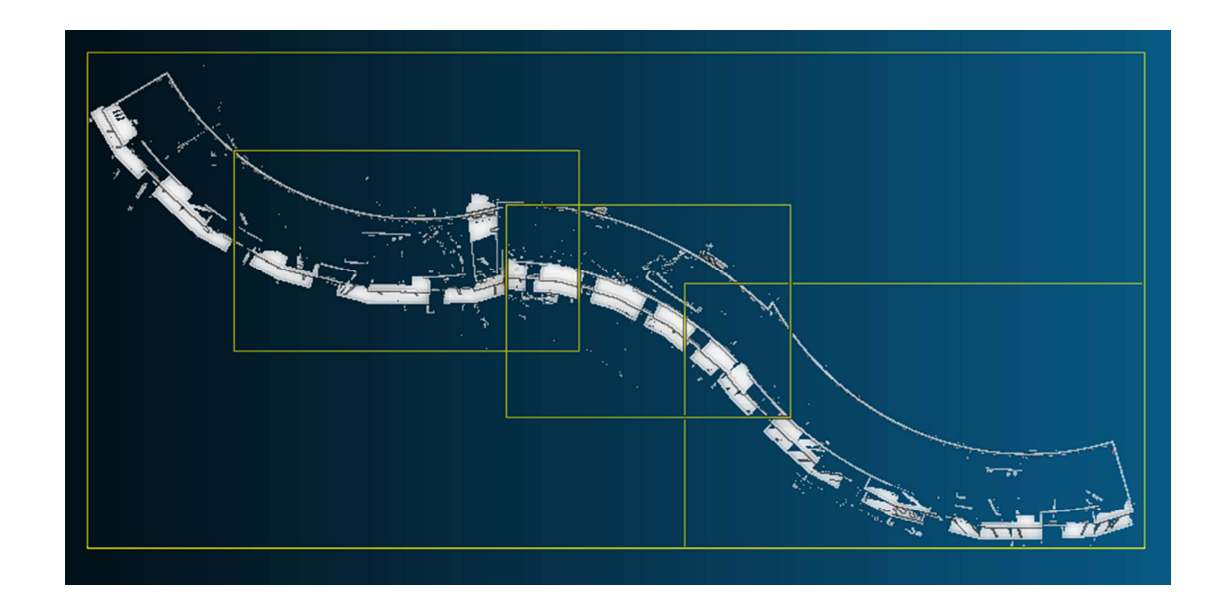

Kuvio 26. Kohde 1. Rakennuksen jako neljään osaan (CloudCompare, kuvakaappaus)

Pistepilvipalanen siivottiin poistaen tarpeettomia pisteitä, mutta ei harvennettu. Pistepilvi muunnettiin skalaariksi ja leikattiin rakennuksen katto pois, ettei se häiritsisi sokkelirajan tunnistamisessa. Cross Section työkalun Export multiple slices, envelopes or countours -toiminnolla rakennus leikattiin automaattisesti 0,005 metrisiksi kapeiksi suikaleiksi, joita saatiin peräti 138 kappaletta (kuvio 27). Voidaan kuitenkin huomata, että laskennallisesti 5 mm:n yksittäisen suikaleen paksuus ei pidä paikkansa eli ohjelma laski sen omalla logiikalla.

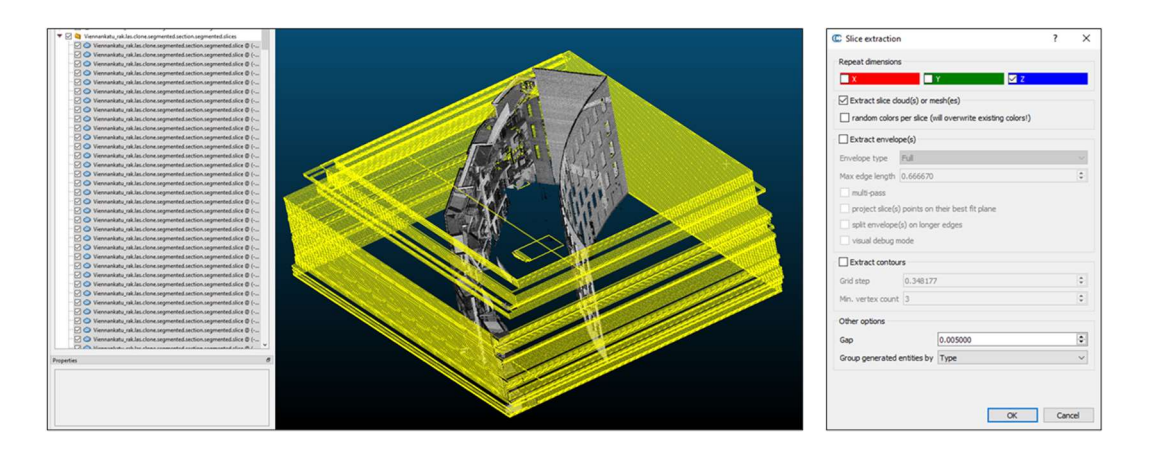

Kuvio 27. Rakennuksen yhden osion automaattinen leikkaus kapeiksi sukkaleiksi. Oikealla puolella parametrien asettelu käskyn tietoruutuun, vasemmalla lopputulos (CloudCompare, kuvakaappaus)

Seuraavaksi otettiin manuaalisesti jatkokäsittelyyn vain ne tasot, joista on mahdollista saada joko rakennuksen sokkelin tai parvekkeiden selkeät seinälinjat vektorointia varten (kuvio 28).

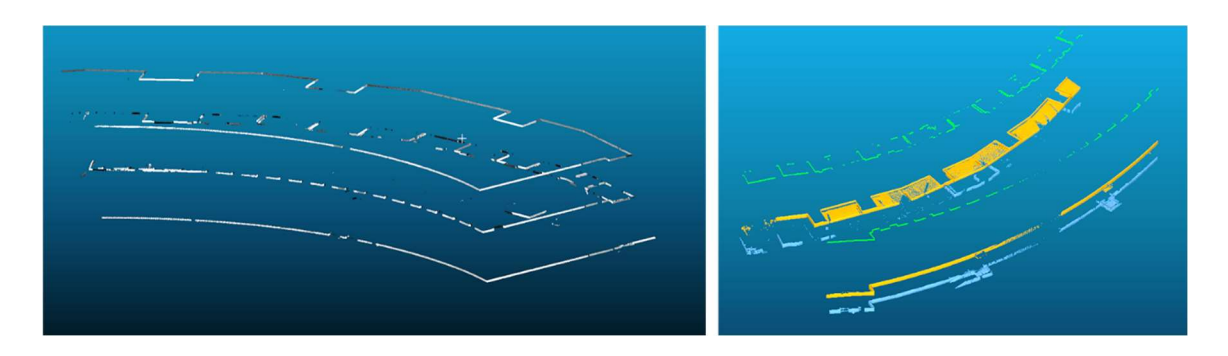

Kuvio 28. Vektorointia varten sopivat tasot kahdesta eri osiosta. Vasemmalla ilman värjäystä ja oikealla omalla mukautetulla värillä värjätyt tasot parempaa hahmottamista varten (CloudCompare, kuvakaappaus, kuvan kirkkautta parannettiin)

Jatkoksi Ransac-työkalulla luotiin jokaisesta sopivasta pistepilvisuikaleesta oma taso, joka siivottiin poistamalla ylimääräisiä turhia luotuja tasoja. Sen jälkeen manuaalisesti piirrettiin linjoja (vektoreita) ja tallennetiin ne dxf-muotoon seuraavaa MicroStation-ohjelman vertailua varten. Toisena vaihtoehtona kokeiltiin vektoreiden piirtämistä ilman Ransacin tasoja suoraan pistepilvisuikaleen päälle, mutta se aiheutti epäselvyyksiä sopivan seinäosion valinnassa. Toisen tapauksen vektoroinnin kulkua voidaan seurata kuviosta 29.

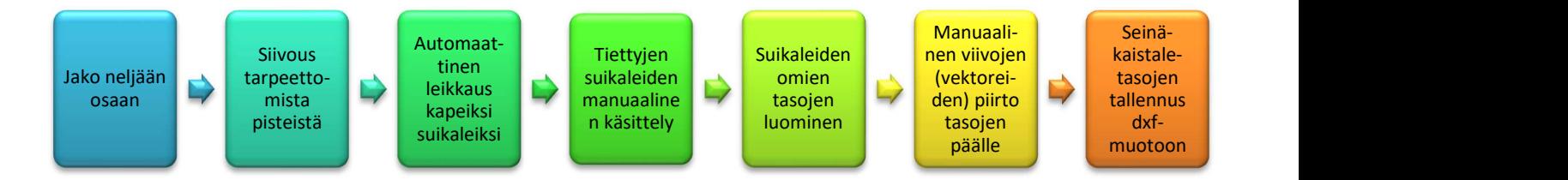

### Kuvio 29. Toisen tapauksen vektoroinnin vaiheet CloudCompare -ohjelmassa

Vertaillessa CloudCompare-aineistoa ja kantakartandataa MicroStation-ohjelmassa (kuvio 30) saatiin seuraavat tulokset. Eromitat seinäviivojen suorakulmaisissa mittauksissa vaihtelivat 0,0077–0,0527 m (12 mittausta). Parvekkeiden linjojen erot vaihtelivat isommin lukemin eli 0,0265–0,1463 m (8 mittausta).

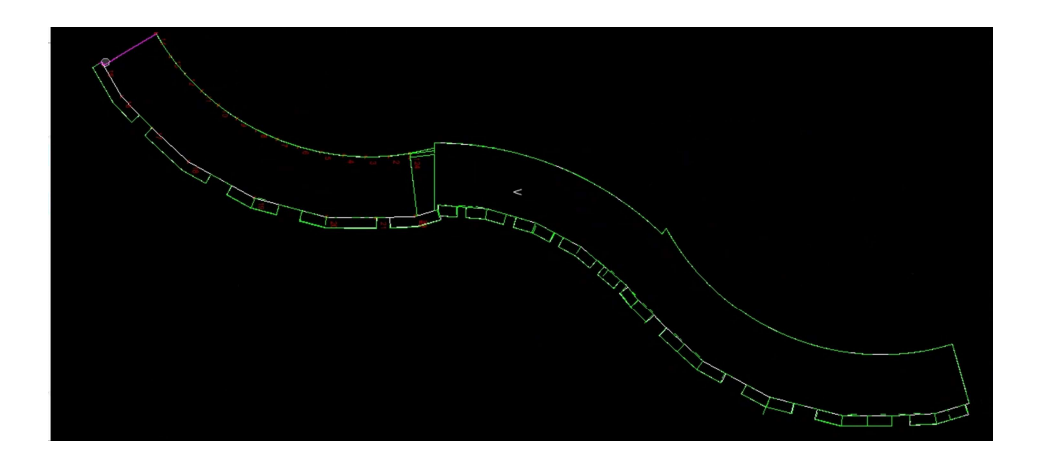

Kuvio 30. Aineistojen vertailu. Vihreällä CloudComparessa luodut viivat ja valkoisella Helsingin kaupungin kantakartasta saatu data (MicroStation, kuvakaappaus)

# 4.2.3 Rakennuksen muodon vektorointi. Tapaus 3

Tämä tapaus ratkaistiin kahdella keilausaineistolla. Ensimmäiseksi harjoiteltiin kohde 1:n rakennuksen pistepilvellä. Aineiston alkuvalmistelu pohjautuu kahteen edellisiin tapauksiin eli rakennuksen osasta tehtiin automaattisesti kapeita suikaleita valitsemalla suikaleiden joukosta parhaaksi rakennuksen muotoa kuvailevat palat. Tämän jälkeen yksi suikale kerrallaan Cross Section -työkalun Extracts the envelope (concave hull) or contours as polylines -komennolla ohjelman tarjotulla asetuksilla luotiin rakennuksen ääriviivoja (kuvio 31).

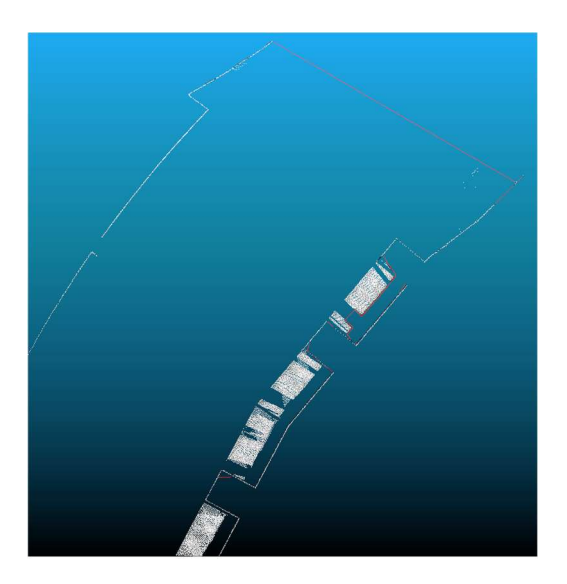

Kuvio 31. Punaisella värillä korostettu automaattisesti luotu rakennuksen muoto (CloudCompare, kuvakaappaus, kuvan kirkkautta parannettiin)

Kaikki viivat eivät täsmänneet seinälinjoihin täysin, mutta joissain tapauksissa ne pitivät paikkansa. ClomoudComparessa ei ole mahdollisuutta tarvittaessa muokata viivoja katkaisemalla tai yhdistämällä ne, joten ainoana keinona on piirtää manuaalisesti luotujen viivojen päälle täydennysviivoja, kuten kuviossa 32 näkyy.

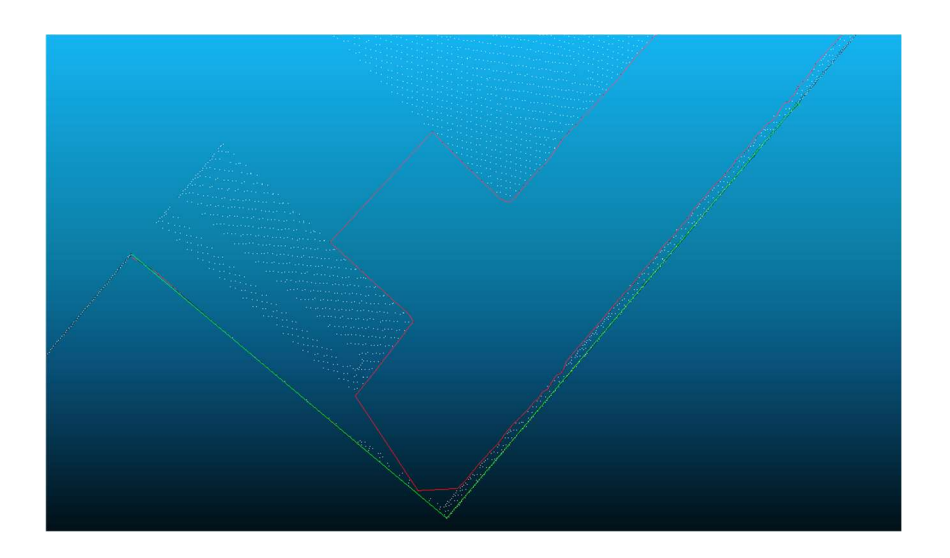

Kuvio 32. Automaattisesti luotu rakennuksen muodon ääriviiva (punaisella) ja käsin piirretty täydennysviiva (vihreällä). (CloudCompare, kuvakaappaus, kuvan kirkkautta parannettiin)

Kuviosta 33 näkyy kolmannen tapauksen ensimmäisen kohteen vektoroinnin kulkua.

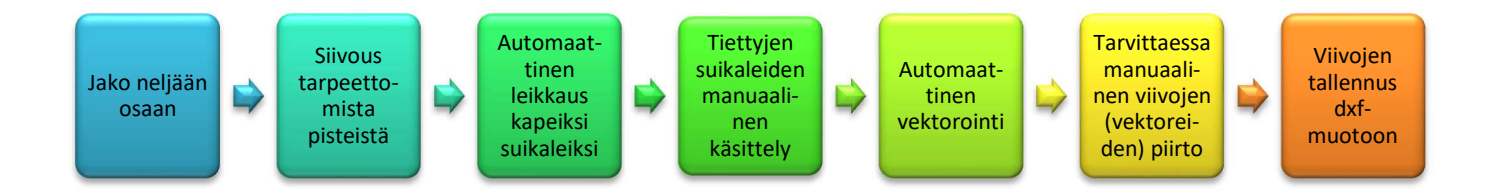

Kuvio 33. Kolmannen tapauksen kohde 1:n vektoroinnin vaiheet CloudCompare -ohjelmassa

Toinen kokeilu tehtiin kohde 2:n omakotitalon aineistolla. Sen siivottiin kevyesti ja muunnettiin las-muotoon TBC:ssä. CloudComparessa pistepilvi siivottiin perusteellisemmin ja jaettiin kahteen tiedostoon (ar ja tr). Myöhemmin molempien rakennusten sokkeleiden alaosat leikattiin z-suunnassa. Cross Section -työkalun Extracts the envelope (concave hull) or contours as polylines -komennolla luotiin

vuorotellen saaduista ar ja tr erillisistä pistepilvistä rakennusten ääriviivat. Parametrissä mentiin ohjelman ehdotettujen enimmäisreunan pituuden (max edge length) mukaisesti. Ohjelma loi kummankin rakennuksen kahden seinän viivat. Osa viivoista olivat suorina taas toisista tuli kumpuraisia (kuvio 34). Prosessin kulku näkyy kuviossa 35.

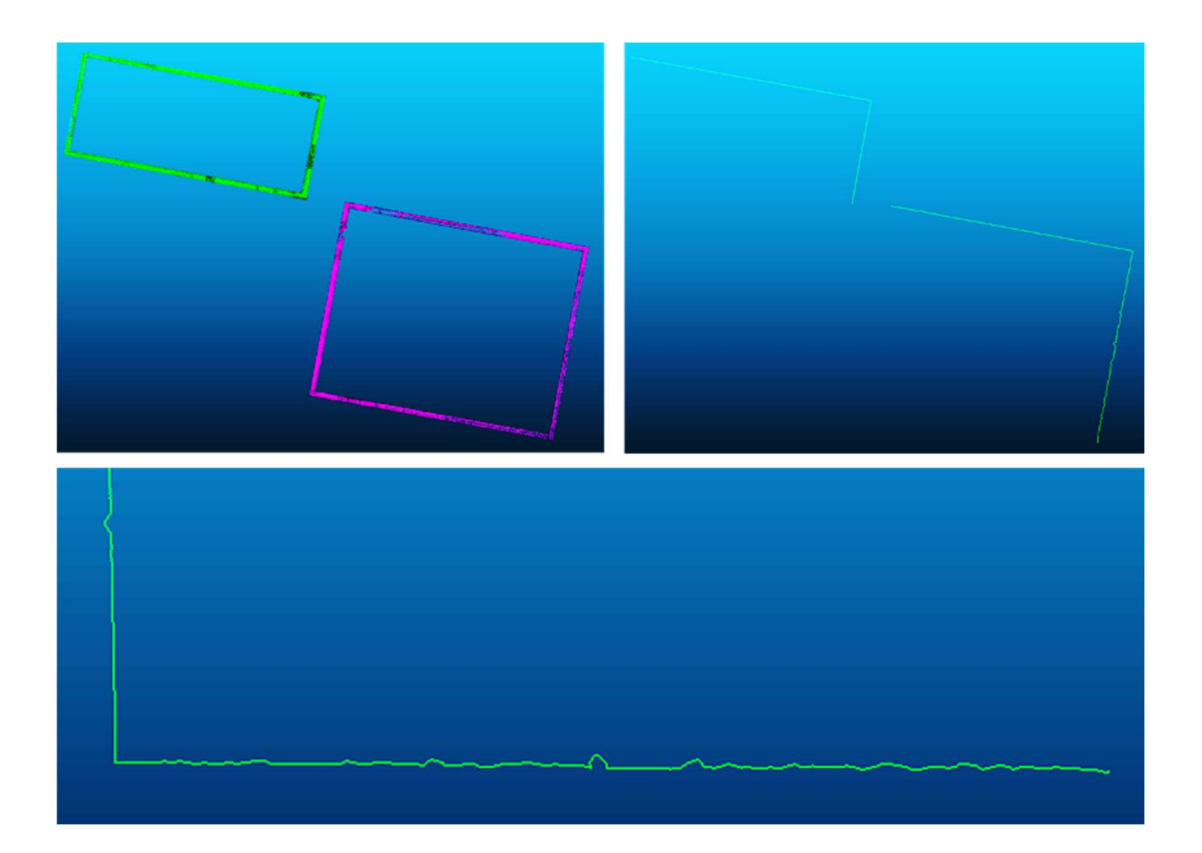

Kuvio 34. Kohde 2:n rakennusten pistepilvet (vasemmalla). Vihreä – tr ja liila – ar. Oikealla on automaattisesti luodut sokkeleiden muodot. Alhaalla esimerkki luodusta viivan laadusta (CloudCompare, kuvakaappaus, kuvan kirkkautta parannettiin)

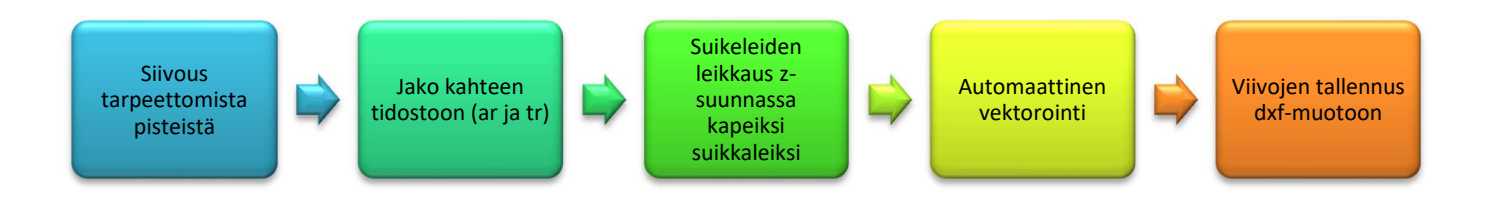

Kuvio 35. Kolmannen tapauksen kohde 2:n ensimmäisen vektorointikokeilun vaiheet CloudCompare -ohjelmassa

Näillä saaduilla tiedoilla eli kolmella rakennuksen nurkalla, MicroStationilla on mahdollista laskea suorakulmaisesti neljännen nurkan sijainti. Luodut viivat tallennettiin dxfnä, tuotiin referenssinä MicroStationiin ja yhdistettiin sijaintikatselmusdatan kanssa. Viivojen loppupäihin ja taitekohtiin luotiin Stella-työkalulla pisteet numeroineen (kuvio 36).

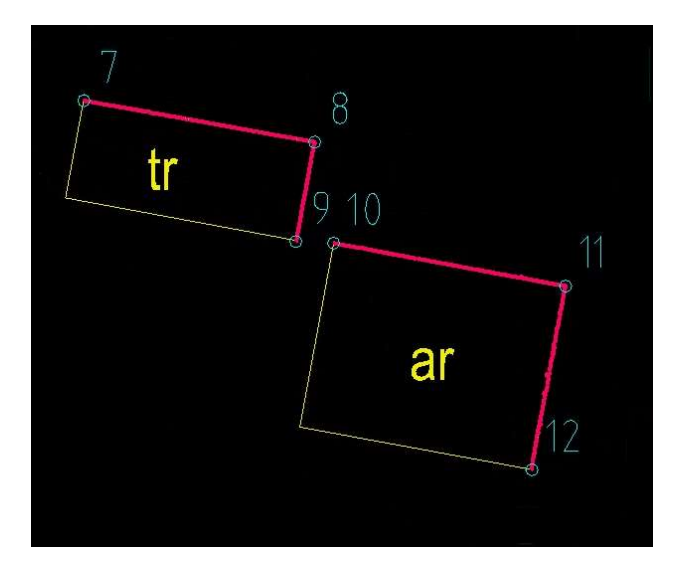

Kuvio 36. Sijaintikatselmustiedosto (keltaisella), CCsta tuodut viivat (punaisella) ja Stella-työkalulla luodut pisteet numeroineen (MicroStation, kuvakaappaus)

Luotuihin pisteiden kautta Viiva-työkalulla piirrettiin suorakulmiot (kuvio 37) ja vertailtiin sekä viivojen että nurkkien etäisyydet sijaintikatselmuksessa saatuun dataan.

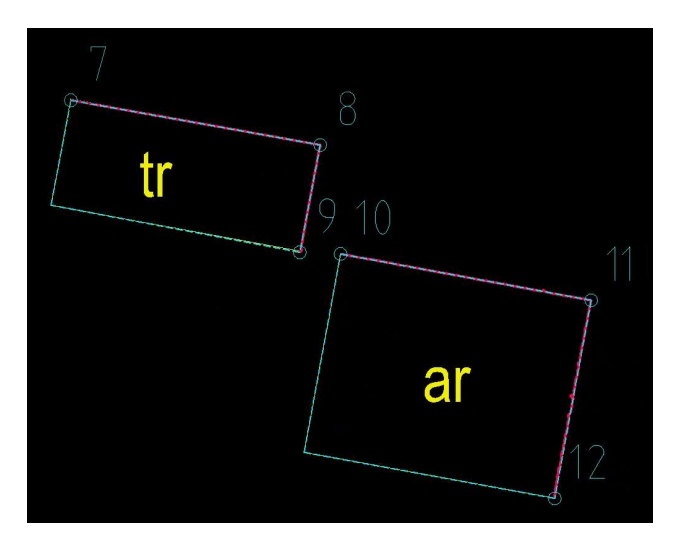

Kuvio 37. Luotuihin pisteiden kautta piirretyt suorakulmiot (turkoosi katkoviiva) (MicroStation, kuvakaappaus)

Mittaustyökakulla saatiin talousrakennuksen nurkkien vinoetäisyydet, jotka vaihtelivat 0,0062–0,0489 m. Suorakulmaisesti mitatut viivaetäisyydet (7 mittausta) vaihtelivat sen sijaan 0,0072–0,0470 m. Asuinrakennuksen kulmien vinoetäisyys vaihteli 0,0035–0,0135 m ja suorakulmaisesti mitatut seinäviivaetäisyydet vaihtelivat 0,0007–0,0126 m (8 mittausta).

Omakotitalon pistepilvellä kokeiltiin myös täysin automatisoitua vektorointia. Tässä tapauksessa rakennuksen sokkelin pistepilvi siivottiin niin, että käyttöön jäi vain pelkistetty neliö, Cross Section -työkalun Extracts the envelope (concave hull) or contours as polylines -komennolla kokeiltiin myös Extract envelope -asetuksien Upper ja Lower -käskyjä. Tällä ohjelma teki itse vektoroinnin piirtäen rakennuksen ääriviivat, jotka kuviossa 36 ovat punaisena. Prosessin kulun voi havainnoida kuviossa 37.

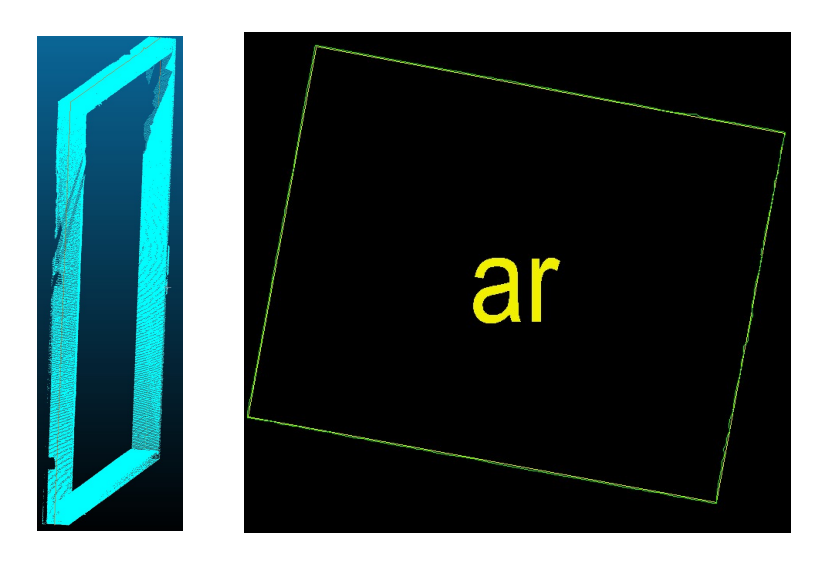

Kuvio 36. Vasen kuva: siivottu ja pelkistetty omakotitalon sokkelin pistepilvi ja automaattisesti piirretty rakennuksen sokkelin ääriviiva (CloudCompare, kuvakaappaus). Oikea kuva: kahden aineiston vertailu. Keltaisella viivalla maastossa mitattu ja vihreällä – automaattisesti piirretty CloudCompareessa (MicroStation, kuvakaappaus)

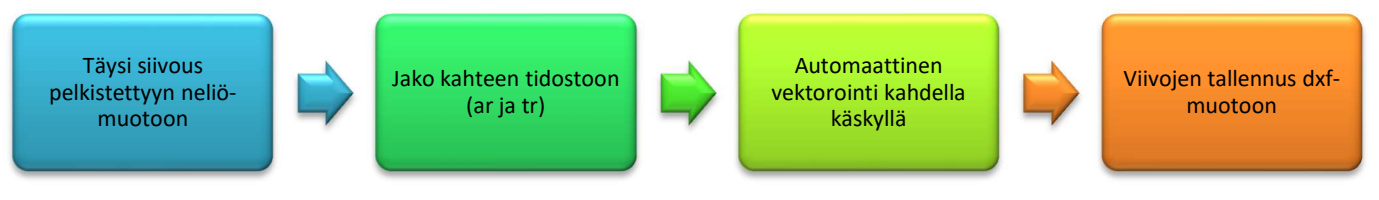

Kuvio 37. Kolmannen tapauksen kohde 2:n toisen vektorointikokeilun vaiheet CloudCompare -ohjelmassa

Vertailemalla saatua sokkelimuodon ääriviivaa kartoitusdataan saatiin seuraavat nurkkien erot: 0,0154 m, 0,0107 m, 0,0218 m ja 0,0323 m. Tämä vertailu on sekä JHS:n että kaupungin mittauksen tarkkuuden ohjeistuksen mukainen, mikä kannustaa jatkamaan tutkimustyötä myös tämän projektin päätyttyä.

# 4.2.4 Johtopäätökset

CloudCompare:ssa tehdyt vektorointikokeilut osoittautuivat toimiviksi tavoiksi poimia keilaintakymetri Trimble SX10:llä kerätystä pistepilvidatasta rakennusten muodot. Keilausdatan ja takymetrimittausten vertailussa voitiin huomata, että useimmissa tapauksissa rakennusten seinien eromitat (taulukko 4) pysyivät JHS 185 liite 4:n (JHS 185 2014a) mukaisina. Ensimmäisen tapauksen käsin piirretyt viivat "istuivat" huomattavasti paremmin kartoitusaineistoon kuin automatisoidulla tavalla luodut. Kuitenkin tulevia keilauksia ajatellen juuri automatisoidun vektorointitavan löytäminen on suositeltavaa suuria keilausaineistoja varten.

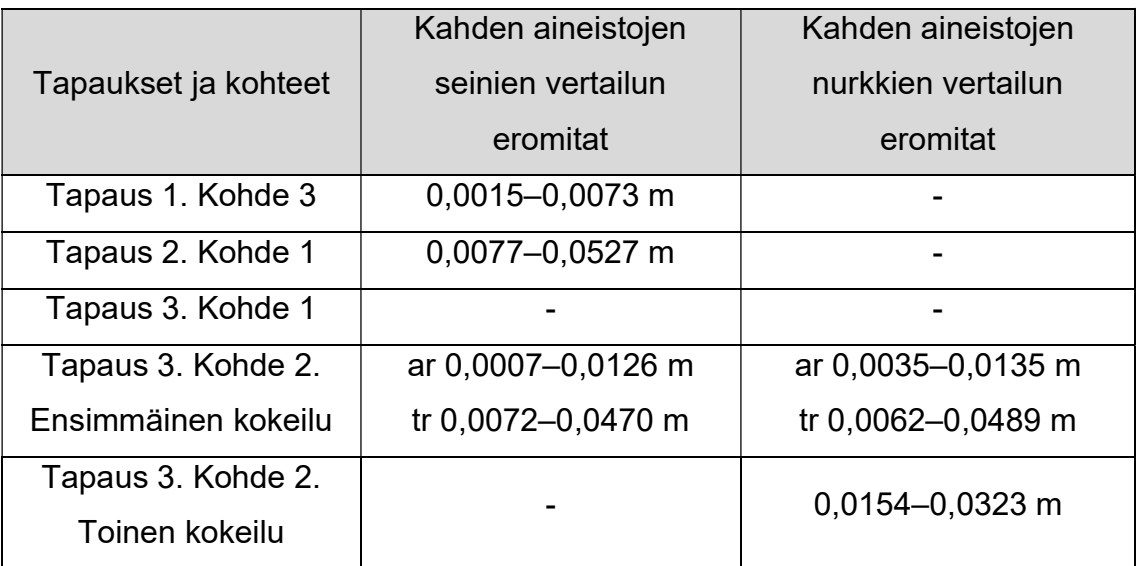

Taulukko 4. Sijaintikatselmuksen ja pistepilvidatasta saatujen vektoreiden vertailujen eromitat

Yllä mainittua taulukkoa tutkien voi todeta, että rakennusten vektorointi CloudCompare -ohjelmassa on mahdollista, vaikka se on varsin työlästä. Se vaatii kunnollista perehdytystä ohjelmaan sekä lukuisia käsittelykokeiluja. Tässä työssä kokeiltiin vain yhtä pistepilvikäsittelyohjelmaa, mutta tulevaisuudessa

rakennusten vektorointia harjoitellaan muissa ohjelmissa, jotka voivat antaa paremman lopputuloksen ja ratkoa helpommin ja kätevämmin erilaisia ongelmia.

Pohtien pistepilven hyötykäyttöä tulevaisuudessa en voi olla mainitsematta kaupungin 3D-mallia ja tulevaa uutta rakentamislakia (2023/751). Lähitulevaisuudessa kaupungille tulee tarve kattavalle pistepilviaineistolle, sillä uusi laki painostaa rakentamisen digitalisaation kehittämistä. Kaupungin tasolla toimivasta ja luotettavasta 3D-mallista tulee tärkeä työkalu kaupungin suunnittelussa ja olemassa olevien kohteiden ylläpidossa.

#### 5 POHDINTA

Opinnäytetyön aiheeksi valikoitui keilaintakymetri kerätyn pistepilviaineiston hyötyarviointia Helsingin kaupungin maastomittausyksikön mittaustehtävissä. Hyödyllisyysarvion sen sijaan piti pohjautua skannausaineiston käsittelyohjelmassa tehtyihin kokeiluihin, joissa harjoiteltiin rakennusten muotojen vektorointia pistepilviaineistosta. Tämän tutkimuksen avulla haluttiin kehittää uusien mittausmenetelmien käyttöä Helsingin kaupungin maastomittaustiimin viranomaistehtävien suorittamisessa.

Työn teoriaosuuteen perehtyminen oli varsin hyödyllistä siltä kannalta, että syvensin ja paikkasin osaamistani oman tiimini työtehtävissä, mittausmenetelmissä ja -tarkkuudessa. Tämän lisäksi tutustuin syvemmin kaupungin maastomittaustiimien toimintaa koskeviin vastuualueisiin, lainsäädäntöön, määräyksiin ja ohjeistuksiin. Laite- ja käsittelyohjelmiston teknisistä- ja kehitystiedoista sain tietää paljon uutta tietoa, mikä paransi asiantuntemustani.

Opinnäytetyössä hyödynsin koulun useista kursseista kerättyjä tietoja ja taitoja muun muassa kaukokartoituksista, kaavoituksesta, kiinteistömuodostuksesta, kiintopistepistemittauksista, modernimittauksista, pistepilviaineiston käsittelystä ja rakennusmittauksista.

Skannausprojekti starttasi lähes yllättäen silloin, kun itäinen maastomittaustiimi sai koekäyttöön keilaintakymetri Trimble SX10:n. Tämä selittää osittain sen, että pilottiskannauksille ei laadittiin mittausperustoja eikä pistepilven tiheyteen ja kohinaan tässä vaiheessa ollut kiinnitetty erityistä huomiota. Koska kyseessä oli keilaintakymetri, kojeen georeferoinnit sekä itse mittaukset ja keilaukset suoritettiin yleisillä tavoilla joko yhteiskäyttömenetelmällä tai apupisteillä. Luonnollisesti töiden laatu ja lopputulokset varmistettiin tiimin käytäntöjen mukaisesti. Tämän jälkeen mittausraportti tarkistettiin ja dokumentointiin.

Keilausdatan käsittelyssä pistepilveä ei erityisemmin muokattiin, vaan keskityttiin päätavoitteeseen saavuttamiseen eli pistepilven käsittelytavan ja/tai tapojen etsimiseen rakennusten muodon poimimiselle. Tehtävä ei ollut helppo, mutta siinä auttoi aiempi kokemus pistepilvikäsittelystä, työpaikkaohjaajan tuki, tehtävän haastavuus ja sinnikkyys. Kaikista vaikeuksista huolimatta tutkimusprosessissa syntyi kolme käsittelytapaa, jotka eivät olleet siinä vaiheessa täydellisiä. Puutteistaan huolimatta käsittelytavat osoittautuivat toimivilta ja niiden tarkkuustoleranssit pysyivät JHS 185 liite 4:n (JHS 185 2014a) suositusten raameissa.

Työssä kehitettyjä pistepilven käsittelytapoja hyödynnetään ja jatkokehitetään tulevissa skannausprojekteissa, kun saadaan käyttöön moderni ja tehokas keilaintakymetri Trimble SX12. Jatkossa perehdytään keilauksen valmisteluun tarkemmin käyttäen apuna Yleisiä tietomallivaatimuksia. Pistepilven keruussa panostetaan pistepilvitiheyteen ja sen kautta mittausaineiston kohinaan. Nämä ja muut olennaisten pistepilviaineiston laatuun liittyvät seikat huomioidaan tulevissa skannausprojekteissa.

Prosessin aikana syntyneet oivallukset vaativat lukuisia kokeiluja kaikilla neljällä skannausaineistoilla. Työn edetessä muodostui käsitys pääasiallisen käsittelyohjelman CloudComparen toimivuudesta ja mahdollisuuksista. Tämä kehitys näkyy esitetyissä tapauksissa, jolloin tutkijan käsittelytaidot syventyivät vaiheittain. Työhön käytettävä aika oli rajallinen ja jatkotutkimuksille olisi tarvetta. Tämän projektin päättymisen jälkeen tutkimustyö yksinkertaisemman automatisoidun käsittelytavan löytämiseksi jatkuu.

### LÄHTEET

Anttila T. 2022. Pistepilviaineistot suunnittelun lähtötietona. Viitattu 22.2.2024 https://buildingpointfinland.fi/pistepilviaineistot-suunnittelun-lahtotietona/.

Bentley 2023. MicroStation. CAD for Infrastructure. Viitattu 25.4.2024 https://www.bentley.com/wp-content/uploads/comp-microstation-ltr-en-lr.pdf.

Bently 2024a. MicroStation. Viitattu 25.3.2024 https://www.bentley.com/software/microstation/.

– 2024b. MicroStation. Wiki. Import/Export Third Party File Formats - CONNECT Edition. Viitattu 25.3.2024 https://communities.bentley.com/products/microstation/w/microstation\_\_wiki/33 631/import-export-third-party-file-formats---connect-edition.

Buildingpointfinland 2024. Ratkaisuja. Pistepilvi. Viitattu 22.2.2024 https://buildingpointfinland.fi/ratkaisuja/pistepilvi/.

CloudCompare 2016. Introduction. Viitattu 22.3.2024 https://cloudcompare.org/doc/wiki/index.php/Introduction.

CloudCompare 2021. File I/O. Viitattu 22.3.2024 https://cloudcompare.org/doc/wiki/index.php?title=FILE\_I/O.

Geotrim 2024a. Mobiilikartoitus. Viitattu 22.2.2024 https://geotrim.fi/tuotteet/mobiilikartoitus/.

– 2024b. Trimble Business Center. Viitattu 26.2.2024 https://geotrim.fi/tuotteet/ohjelmistot/trimble-business-center/.

– 2024c. Trimble SX12. Viitattu 27.3.2024 https://geotrim.fi/tuotteet/takymetrit/trimble-sx12-keilaintakymetri/.

Hallituksen esitys HE 26/2021 vp. Viitattu 6.1.2024 https://www.eduskunta.fi/FI/vaski/HallituksenEsitys/Sivut/HE\_26+2021.aspx.

Hallituksen esitys HE 139/2022 vp 2022. Hallituksen esitys eduskunnalle rakentamislaiksi ja siihen liittyviksi laeiksi. Viitattu 15.1.2024 https://www.eduskunta.fi/FI/vaski/HallituksenEsitys/Sivut/HE\_139+2022.aspx.

Haso 2023. Gunillantie 4. Rakennustapaseloste. Viitattu 27.3.2024 https://haso.fi/app/uploads/2023/12/Haso-Gunillantie-4-esite.pdf.

Helsingin 3D-kaupunkimalli 2024. Helsingin 3D-malli. Viitattu 26.4.2024 https://kartta.hel.fi/3d/mesh/.

Helsingin kantakartta 2017. Viitattu 10.1.2024 https://hri.fi/data/fi/dataset/helsingin-kantakartta.

Helsingin kaupunki 2023a. Kaupungin organisaatio. Viitattu 19.12.2023 https://www.hel.fi/fi/paatoksenteko-ja-hallinto/kaupungin-organisaatio.

– 2023b. Toimialat. Viitattu 19.12.2023 https://www.hel.fi/fi/paatoksenteko-jahallinto/kaupungin-organisaatio/toimialat.

– 2023c. Helsingin kaupungin hallinnollinen organisaatio 1.1.2023. Viitattu 19.12.2023 https://www.hel.fi/static/helsinki/organisaatio/hkiorganisaatiokaavio\_fi.pdf.

– 2023d. Helsingin kaupungin kaupunkiympäristön toimialan toimintasääntö. 1.4.2023. Viitattu 19.12.2023 https://www.hel.fi/static/liitteet-2019/Kymp/toimintasaanto/kaupunkiymparisto-toimintasaanto.pdf.

– 2023e. Kaupunkiympäristö. Organisaatiorakenne. Päivitetty 14.8.2023. Viitattu 19.12.2023 https://helsinginkaupunki.sharepoint.com/:p:/r/sites/Kymp-Me-olemme-kymp/ layouts/15/doc2.aspx?sourcedoc=%7B7B256212-5FAC-4017-805B-

7FE0878825A7%7D&file=Kymp%20organisaatio%20laaja.pptx&action=edit&m obileredirect=true&CID=07EDDA4A-A688-45A6-80F9-E051FCBDC6B8.

– 2023f. Maastomittaus. Viitattu 21.12.2023 https://helsinginkaupunki.sharepoint.com/sites/Kymp-Me-olemmekymp/SitePages/Maastomi.aspx.

– 2023g. Suunnittelu ja kaavoituskatsaus 2023. Viitattu 3.1.2024 https://www.hel.fi/static/liitteet/kaupunkiymparisto/julkaisut/julkaisut/suunnitteluja-kaavoituskatsaus.pdf.

– 2023h. Miten suunnittelu etenee. Viitattu 5.1.2024 https://www.hel.fi/fi/kaupunkiymparisto-ja-liikenne/kaupunkisuunnittelu-jarakentaminen/miten-suunnittelu-etenee.

– 2023i. Paikkatietovipunen. Intranet. Ei julkinen.

– 2023j. Kaupunkiympäristön toimiala. Kaupunkimittauspalvelut. Hinnasto 2023. Kooste hinnastopäätöksistä vuodelle 2023. Versio 29.11.2022. Viitattu 10.1.2024

https://stplattaprod.blob.core.windows.net/strategiatalousprod/2023\_Hinnastoyh distelma\_Kaupunkimittaus.pdf.

– 2023k. Asemakaavan pohjakartan tarkistus. Karunantie. Intranet. Ei julkinen. Viitattu 22.1.2024.

– 2023l. Tontinmittaus. Intranet. Ei julkinen.

– 2023m. Maalämpöohje suunnittelijoille. Viitattu 26.1.2024 https://www.hel.fi/static/liitteet-2019/Kymp/PaLu/Ohjeet/Maalampoohje\_suunnittelijoille.pdf.

– 2023n. Sijaintikatselmus. Asemapiirros. Ei julkinen.

Helsingin paikkatietohakemisto 2023. Viitattu 16.1.2024 https://kartta.hel.fi/paikkatietohakemisto/pth/?id=130.

Hänninen, O. 2024. Helsingin kaupunki. Palvelut ja luvat. Kaupunkimittauspalvelut. Itäinen maastomittaus. Tiimipäällikön haastattelu 18.4.2024.

JHS 184 2012. Julkisen hallinnon suositukset 2012. Kiintopistemittaus EUREF-FIN-koordinaattijärjestelmässä.

JHS 185 2014. Julkisen hallinnon suositukset 2014. Asemakaavan pohjakartan laatiminen.

– 2014a. Julkisen hallinnon suositukset 2014a. Asemakaavan pohjakartan laatiminen. Liite 4. Kohteiden kartoituksen laatuvaatimukset.

Karttakori 2023. Karttakori. Viitattu 16.1.2024 https://karttakori.hel.fi/.

Karavanov M. Youtube. Trimble SX12 VISION System and Laser Pointer 2021. Viitattu 28.3.2024 https://www.youtube.com/watch?v=ybFIv4SvEbw.

Kiinteistönmuodostamislaki 12.4.1995/554.

Kiviranta H. 2014. Pistepilvidatan tehokas hyödyntäminen rakennesuunnittelussa ja prosessi. Opinnäytetyö. Tampereen ammattikorkeakoulu Rakennustekniikka Talonrakennustekniikka. Viitattu 26.4.2023 https://core.ac.uk/download/pdf/38109969.pdf.

Kuntaliitto. Maankäyttö- ja rakennuslain uudistus viime hallituskaudella. Viitattu 8.6.2024 https://www.kuntaliitto.fi/yhdyskunnat-ja-ymparisto/rakennetun-ympariston-lainsaadanto/maankaytto-ja-rakennuslain-uudistus-mrl.

Lachat, Landes & Grussenmeyer 2017. First experiences with the Trimble SX10 scanning total station for building facade survey, The International Archives of the Photogrammetry, Remote Sensing and Spatial Information Sciences, Volume XLII-2/W3. Viitattu 29.2.2024 https://isprsarchives.copernicus.org/articles/XLII-2-W3/405/2017/.

Lavikka, R. & Kiviniemi, M. Rakennusten tietomallit tukemaan vähähiilistä rakentamista. Viitattu 7.6.2024 https://www.rakennustarkastusyhdistys.fi/rakennusten-tietomallit-tukemaanvahahiilista-rakentamista/.

Maankäyttö- ja rakennuslaki 5.2.1999/132.

Maankäyttö- ja rakennuslaki uudistuu. 1.3.2023. Eduskunta hyväksyi rakentamisen päästöjä pienentävät ja digitalisaatiota edistävät lait. Viitattu 15.1.2024 https://mrluudistus.fi/uutiset/eduskunta-hyvaksyi-rakentamisenpaastoja-pienentavat-ja-digitalisaatiota-edistavat-lait/.

Maanmittauslaitos 2003. Kaavoitusmittausohjeet. Viitattu 17.1.2024 https://www.maanmittauslaitos.fi/sites/maanmittauslaitos.fi/files/old/kaavoitusmit tausohjeet\_2003\_0.pdf.

MPRA. Furuborginkatu 6. Viitattu 27.3.2024 https://www.mpra.fi/furuborginkatu-6/.

Rakennustieto 2019a. Ohjekortti RT 103375. Pistepilviaineisto suunnittelun lähtötietona ja inventointimallintaminen. Ei julkinen.

– 2019b. Ohjekortti RT 103133. Rakennuksen laserkeilaus. Ei julkinen.

Ryhti. Tietomallit ja rakentamisen luvitus. Tietomallit ja luvitus. Viitattu 26.4.2024 https://ryhti.syke.fi/rakentaminen/tietomallimuotoinen-luvitus/.

Savisaari, A. 2017. Pistepilvitiedon hyödyntäminen korjausrakennushankkeen arkkitehtisuunnittelussa. Diplomityö. Tampereen teknillinen yliopisto. Arkkitehtuurin laboratorio. Muuttuva rakennettu ympäristö. Julkaisu 3. Viitattu 24.4.2024 https://cris.tuni.fi/ws/portalfiles/portal/10992543/Savisaari.pdf.

Tietoa 2024. Laserkeilaus. Viitattu 14.2.2024 https://tietoa.fi/palvelut/luotettavatlahtotiedot/laserkeilaus/.

Tilastokeskus 2024. Kuntien avainluvut. Viitattu 5.1.2024 https://www.stat.fi/tup/alue/kuntienavainluvut.html#?year=2023&active1=KU091

Trimble Geospatial 2022. What's New in Trimble Access v2021.20. Viitattu 1.3.2024 https://geospatial.trimble.com/en/resources/blog/new-features-intrimble-access-v2021-20.

Trimble 2017. Trimble SX10. Scanning total station. Field guide. Version 1.00. Revision B. July 2017. Viitattu 1.3.2024 https://norgeodesi.no/wpcontent/uploads/2021/08/Trimble-SX10-Scanning-Total-Station-Field-Guide\_A.pdf.

Trimble 2023a. Community. TBC Tip #215 - File Types. Viitattu 25.3.2024 https://community.trimble.com/blogs/cole-schubert-ext/2023/10/13/tbc-tip-215 file-types.

– 2023b. Community. Trimble Business Center. Recent Releases, Bulletins & Updates. Viitattu 25.3.2024 https://community.trimble.com/viewdocument/trimble-business-center-recentre?CommunityKey=d961b046-1661-40f3-8d7e-0bde6866a14d&tab=librarydocuments.

Trimble 2024. SETTOP Level Me. Viitattu 26.1.2024 https://apps.trimbleaccess.com/SETTOP/Level\_Me.

.

Trimble. Trimble SX12 keilaintakymetri. Tekniset tiedot. Viitattu 27.3.2024 https://trl.trimble.com/docushare/dsweb/Get/Document-972923/Datasheet%20- %20Trimble%20SX12%20Scanning%20Total%20Station%20-%20Finnish%20- %20Screen.pdf.

Valtioneuvosto 2011. Uusi JHS-suositus tietohallinnon standardeista. Viitattu 7.1.2024 https://valtioneuvosto.fi/-//10623/uusi-jhs-suositus-tietohallinnonstandardeista.

Weisberg, D. E. 2008. Chapter 10. Bentley Systems Incorporated. Viitattu 25.3.2024 http://cadhistory.net/10%20Bentley.pdf.

Yleiset tietomallivaatimukset 2012. Osa 2. Lähtötietotilanne. Viitattu 14.2.2024 https://drive.buildingsmart.fi/s/27tpdZ3Aisodxmy.